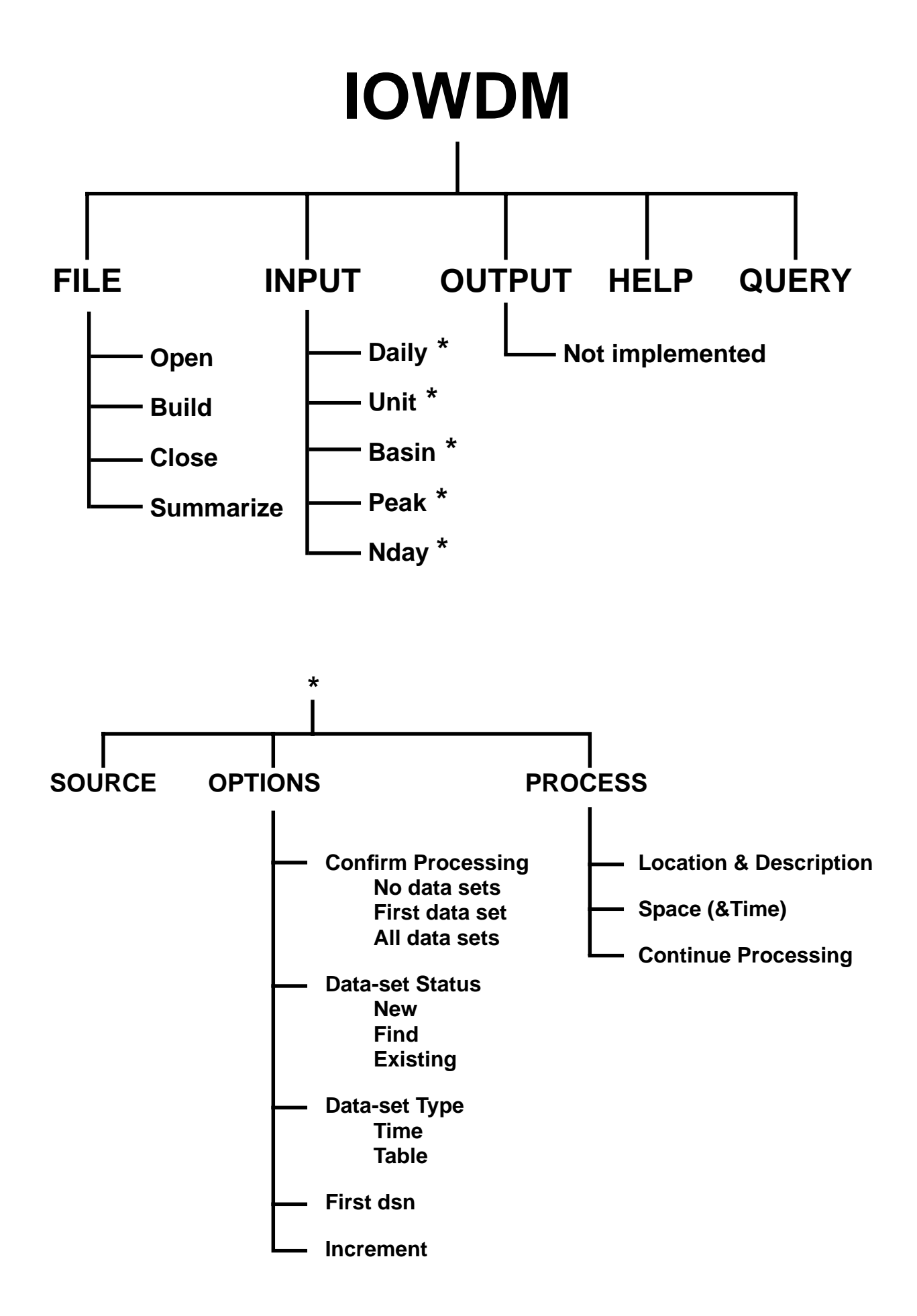

#### **Sample IOWDM session -- loading Peak flow data and N-day data**

# screen -- ---------------------------------------------------------------------------------------------------- 1\* Opening screen (File) 2\* File (Build) 3\* Build (class.wdm) 4 File (Return) 5 Opening screen (Input) 6\* Input (Peak) 7\* Peak (Source) 8\* Source (sugar.pks) 9 Peak (Options) 10\* Options: Confirm processing: No data sets X First data set All data sets Data-set status: X New Find Existing Data-set type: Time X Table First dsn: 1 Increment: 1 11 Peak (Process) 12 Process (Location)  $13*$  Location (tstype = PEAK) 14 Process (Space) 15\* Space 16 Process (Continue) 17 Peak (Return) 18\* Input (N-day) 19\* N-day (Source) 20\* Source (bird.ndy) 21 N-day (Options) 22\* Options: Confirm processing: No data sets X First data set Each station All data sets Data-set status: X New Find Enter First dsn: 1 Minor increment: 1 Major increment: 1 23\* Options First dsn: 10 24 N-day (Process) 25 Process (Location) 26 Location (TSTYPE=L001, STANAM=blank) 27\* Location ( STANAM=Bird Creek) 28 Process (Space) 29\* Space and Time 30 Process (Continue) 31 N-day (Return) 32 Input (Return) 33 Opening screen (File) 34\* File (Summarize) 35\* Summary 36 File (Return) 37 Opening screen (Return)

Opening screen

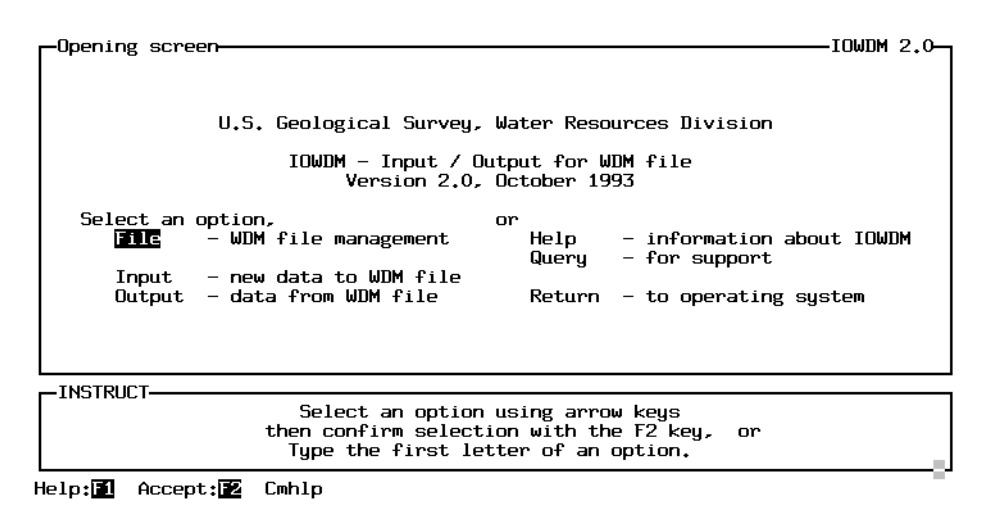

Opening screen / File

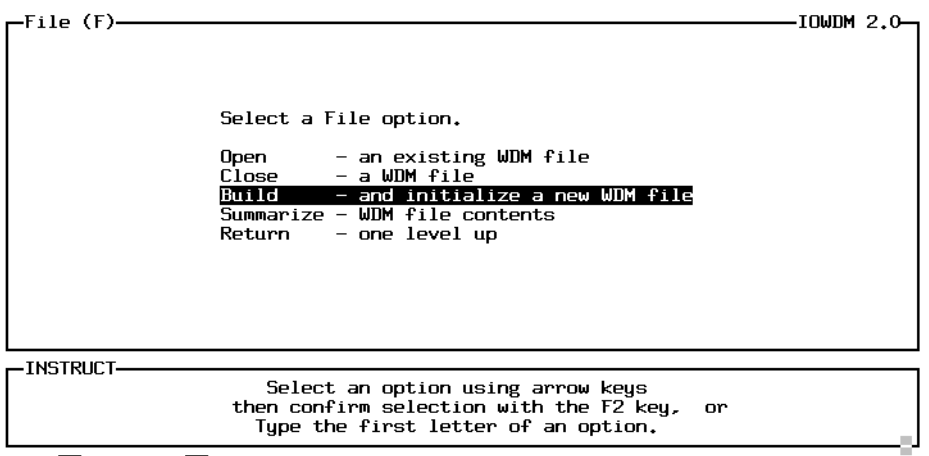

Help: 图 Accept: 图 Cmhlp

Opening screen File / Build

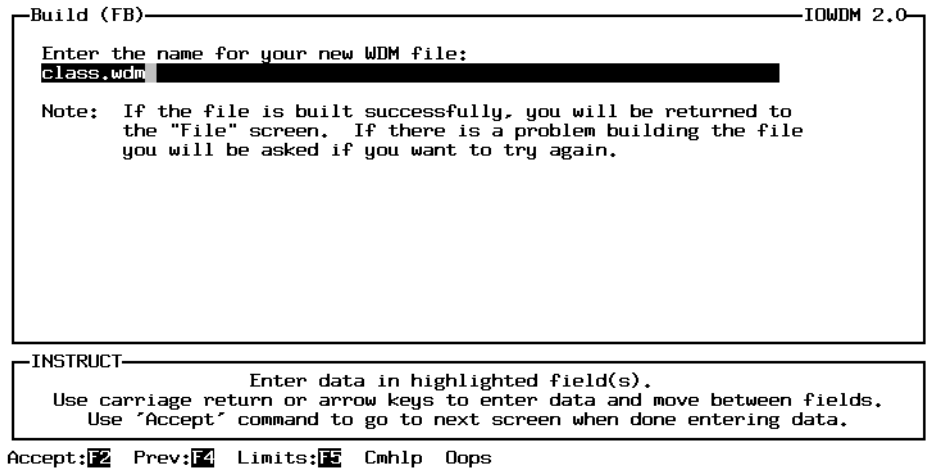

Opening screen / Input

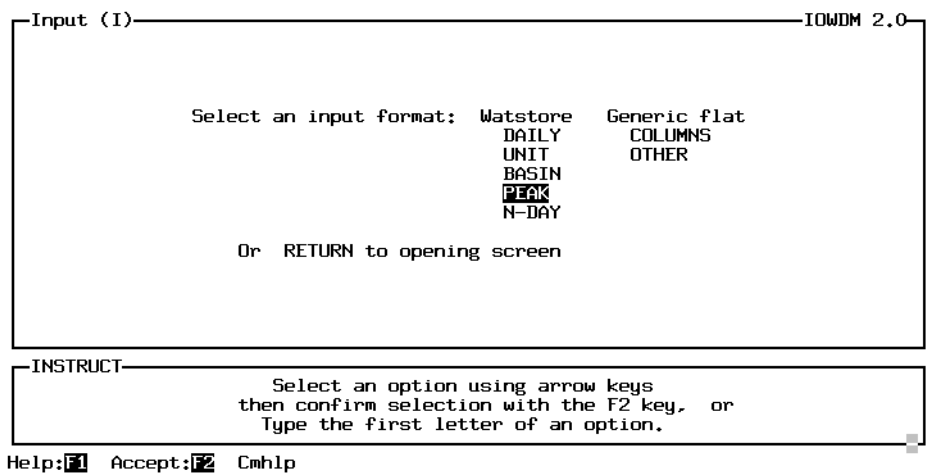

Opening screen / Input / Peak

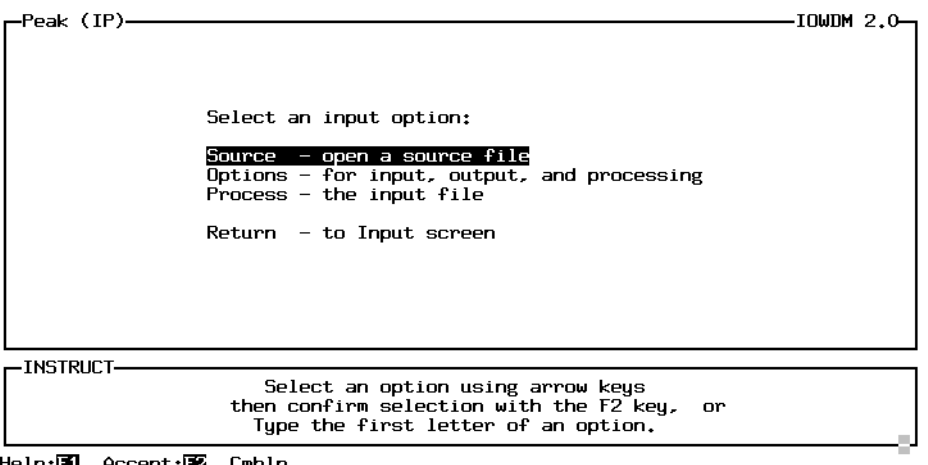

Help: 1 Accept: 2 Cmhlp

Opening screen / Input / Peak / Source

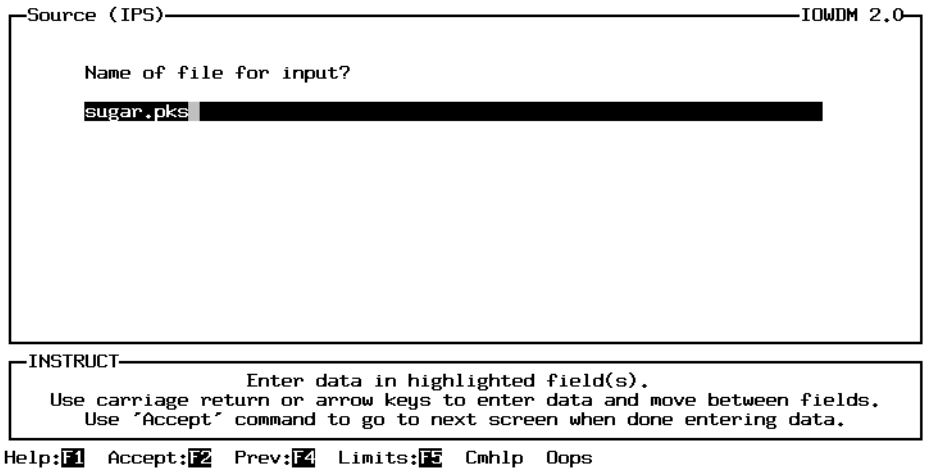

## **Sample IOWDM session -- loading Peak flow data and N-day data**

# 10. Opening screen / Input / Peak / Option

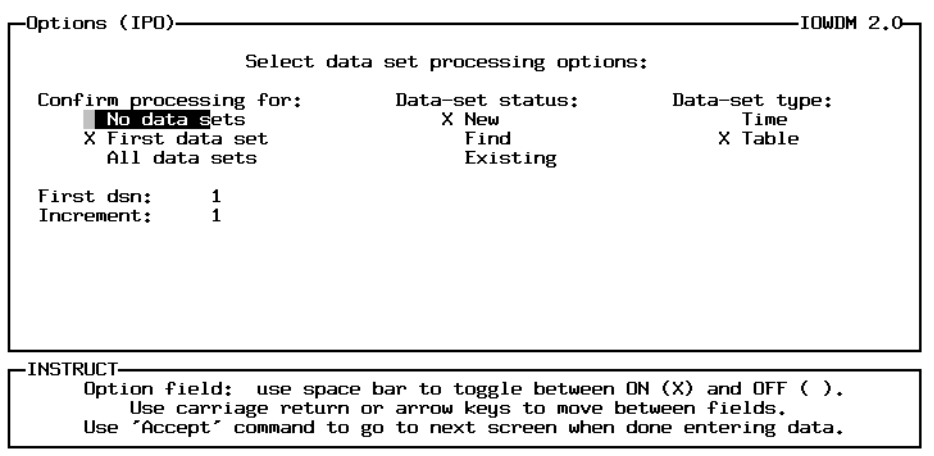

Help: **1** Accept: **2** Limits: **1** Cmhlp Oops

| <b>Confirm Processing:</b> | No data sets   | The input file will be read and processed with no addi-<br>tional user interaction.                                                                                                    |
|----------------------------|----------------|----------------------------------------------------------------------------------------------------|
|                            | First data set | The user will have the opportunity to enter or modify<br>attributes for the first set of data from the input file.<br>Space and Time attributes and some of the Location<br>attributes will carry on for the rest of the sets of data in<br>the input file.                                                                                |
|                            | All data sets  | The user will have the opportunity to enter or modify<br>attributes for every set of data from the input file.                                                                                                    |
| Data-set status            | <b>New</b>     | Each set of data in the input file will be written to a<br>new data set in the wdm file.                                                                                                    |
|                            | Find           | The program will try to Find an existing data set in the<br>wdm file that corresponds to this set of data. The pro-<br>gram will check for the attributes TSTYPE, ISTAID<br>or STAID, and for data set type (time or table)                                                                                                    |
|                            | Existing       | The user will be asked to specify existing data sets for<br>each set of data in the input file.                                                                                                    |
| Data-set type              | Time / Table   | Peak flow data may be stored in a time-series data set<br>or a table data set. The type of data set is determined<br>by the intended use of the data. A time-series data set<br>will contain only the annual peaks. A table data set<br>will contain the annual peaks, the date of each peak,<br>the qualification codes, and gage height. |
| First dsn                  |                | The user may specify a starting data set for new data<br>sets or for when an existing data set can not be found.                                                                                                    |
| Increment:                 |                | The user may specify the increment to be used<br>between new data-set numbers.                                                                                                    |

#### **Sample IOWDM session -- loading Peak flow data and N-day data**

#### 13. Opening screen / Input / Peak / Process / Location

Location and Description (IPPL).  $-10$ WDM 2.0 Enter or modify optional attributes as desired: ISTAID **SSS9500**<br>TSTYPE PEAK STAID 03339500 STANAM Sugar Creek at Crawfordsville, Ind. LATDEG 40.04861 PARMCD 0 STFIPS 18 **HUCODE** O DATUM  $0.0$ LNGDEG 86.89889 DSCODE SITECO<sub>SW</sub> WELLDP  $0.0$ <br> $0.0$ **STATCD**  $\bar{0}$  $18$  $COCODE$  $\mathbf{o}$ AQTYPE none **BASEQ DARFA**  $0.0$ <br>509.0 **GUCODE** CONTDA AGENCY INSTRUCT Enter data in highlighted field(s). Use carriage return or arrow keys to enter data and move between fields. Use 'Accept' command to go to next screen when done entering data. Help:1 Accept:2 Limits:1 Cmhlp Oops

Most of the information on this screen can be found on the station header records. The station header records are an optional part of the peak flow input file. The TSTYPE field is defaulted to PEAK, but may be modified by the user. While all of these fields are optional, some of them may be required by an application. Values of "0", "0.0", and "none" indicate a value is not defined for the field.

15. Opening screen / Input / Peak / Process / Space

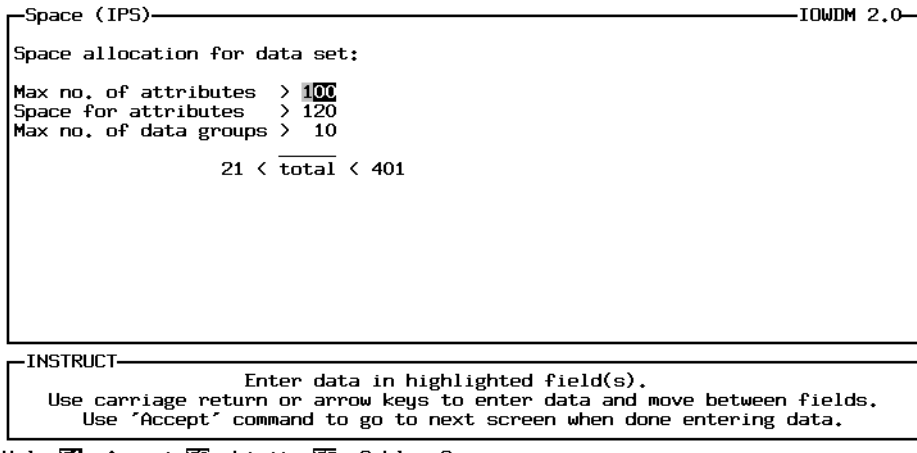

Help: 1 Accept: E Limits: E Cmhlp Oops

This screen contains information defining how much data can be stored in the data set. 99% of the time, these default values will be fine.

The default for peak table data sets allows for up to 100 attributes.

The space for attributes is slightly larger than the number of attributes because character attributes require a space for every 4 characters of the value of the attribute (i.e. STANAM may be up to 48 characters long, so requires 12 spaces).

# 18. Opening screen / Input

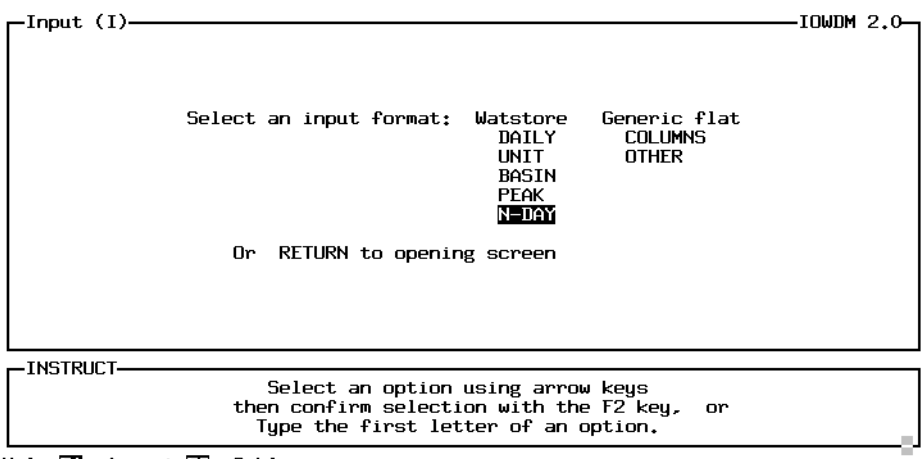

Help:<sup>1</sup> Accept:<sup>2</sup> Cmhlp

19. Opening Screen / Input / N-day

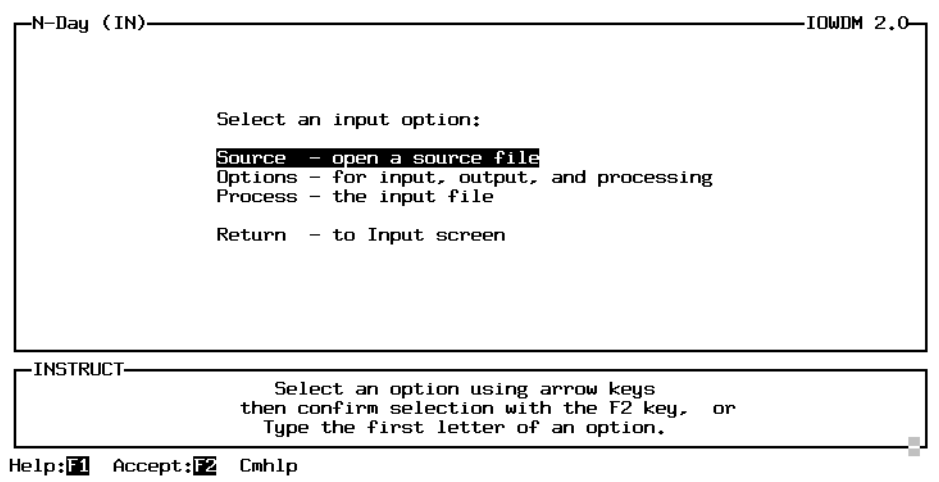

20. Opening screen / Input / N-day / Source

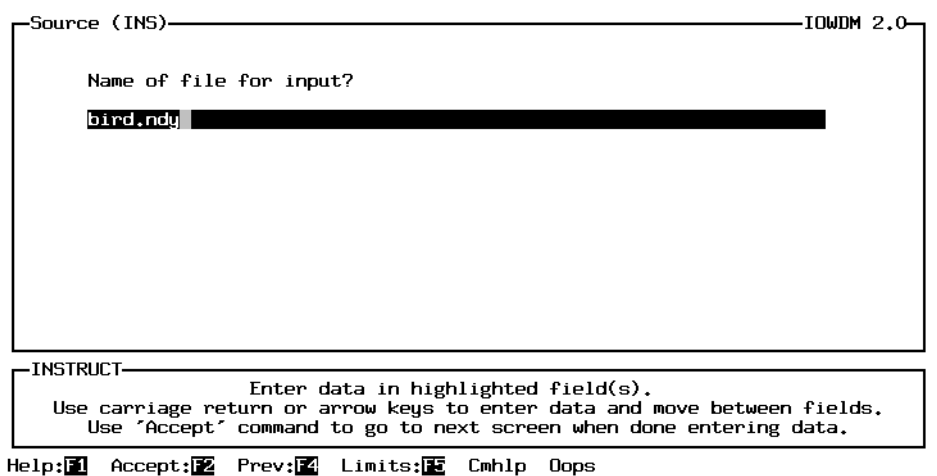

# **Sample IOWDM session -- loading Peak flow data and N-day data**

# 22 & 23. Opening screen / Input / N-day / Option

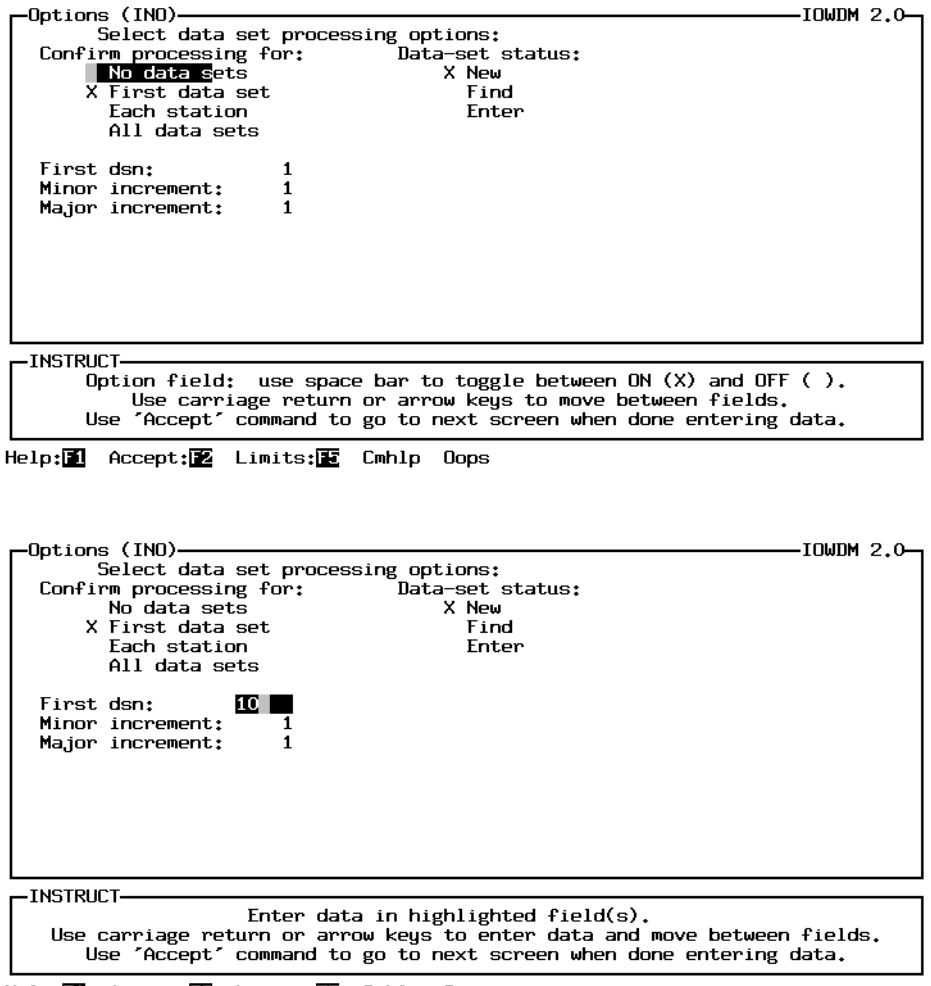

Help: 1 Accept: Limits: E Cmhlp Oops

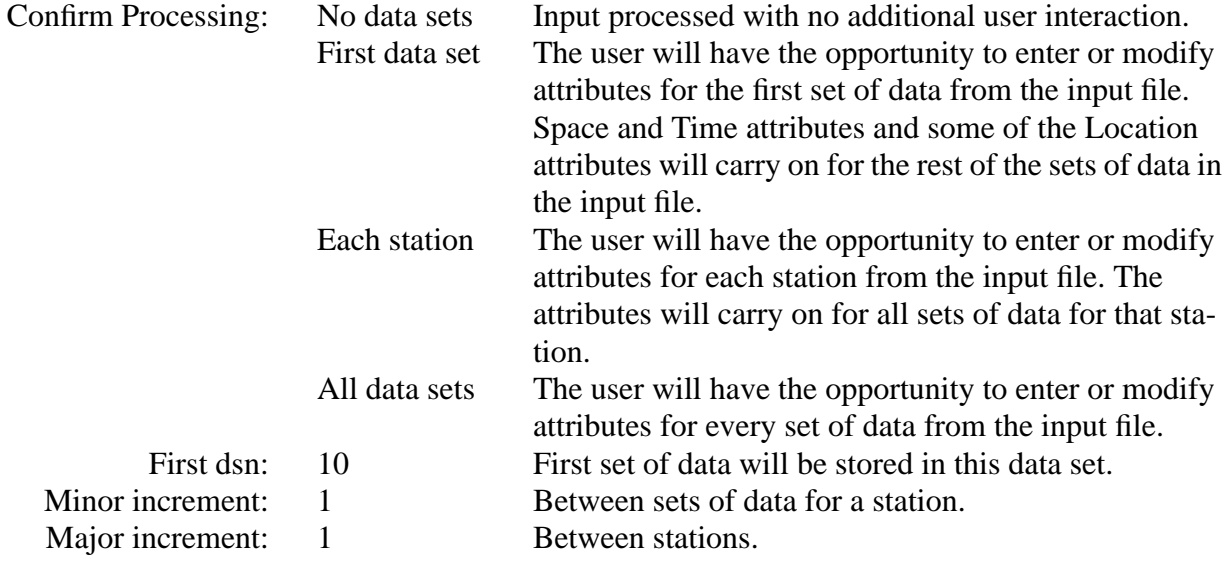

#### **Sample IOWDM session -- loading Peak flow data and N-day data**

27. Opening screen / Input / N-day / Process / Location

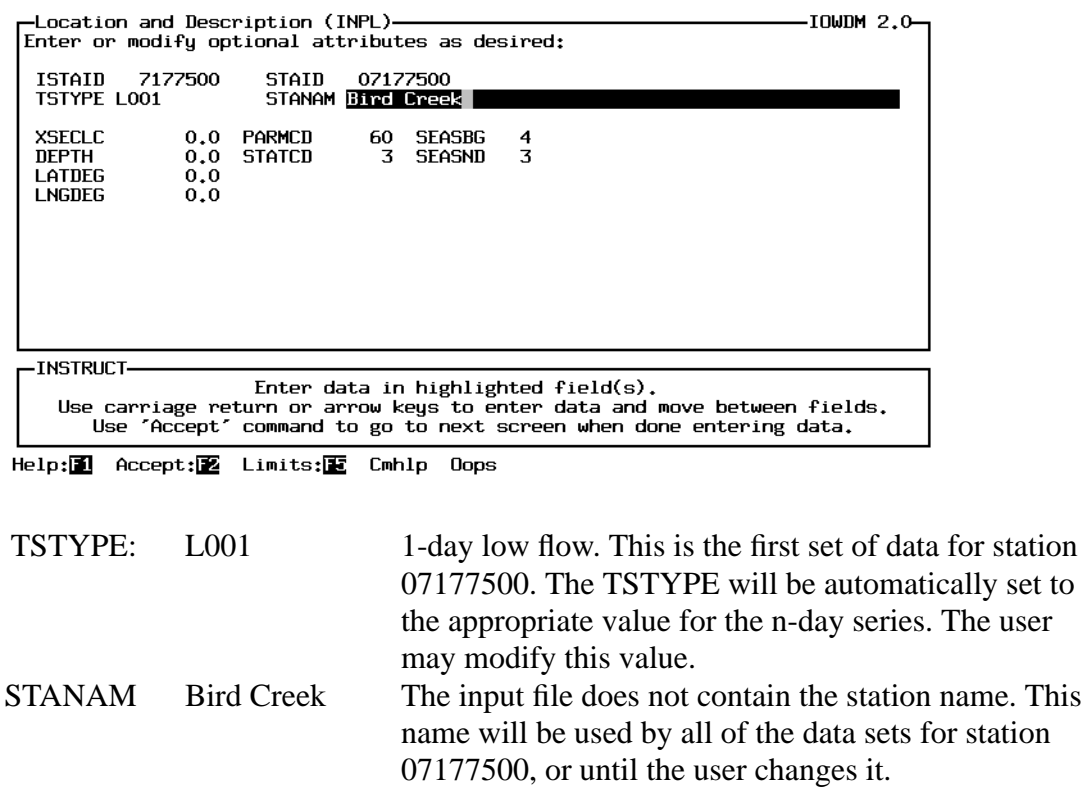

29. Opening screen / Input / N-day / Process / Space

| —Time and Space (INPT)∙                                                                                                    |                                                                                                    | IOWDM 2.0—                                                                                                    |  |  |
|----------------------------------------------------------------------------------------------------|----------------------------------------------------------------------------------------------------|----------------------------------------------------------------------------------------------------|--|--|
|                                                                                                    | Modify as required:                                                                                   |                                                                                                    |  |  |
| Time step and form attributes:<br>base year (TSBYR)<br>time step (TSSTEP, TCODE)<br>data groups (TGROUP)<br>form of data (TSFORM)<br>compression (COMPFG)<br>variable time (VBTIME)<br>filler value (TSFILL) | 1800<br>1 YEAR<br><b>CENTURY</b><br><b>MEAN</b><br><b>COMPRESSED</b><br><b>CONSTANT</b><br>$-99999.0$ | Space allocation for data set:<br>100<br>Max no. of attributes<br>120<br>Space for attributes<br>Max no. of data groups 10<br>total $\leq 400$ |  |  |
| -INSTRUCT<br>Enter data in highlighted field(s).<br>Use carriage return or arrow keys to enter data and move between fields.<br>Use 'Accept' command to go to next screen when done entering data.           |                                                                                                    |                                                                                                    |  |  |
|                                                                                                    |                                                                                                    |                                                                                                    |  |  |

Help: 1 Accept: E Limits: E Cmhlp Oops

This screen contains the values for the attributes that define the time step of the data and how the data is stored in the wdm file. The amount of space that is available in the data set to store the data is also defined here. 99% of the time these default values will be fine.

#### 34. Opening Screen / File

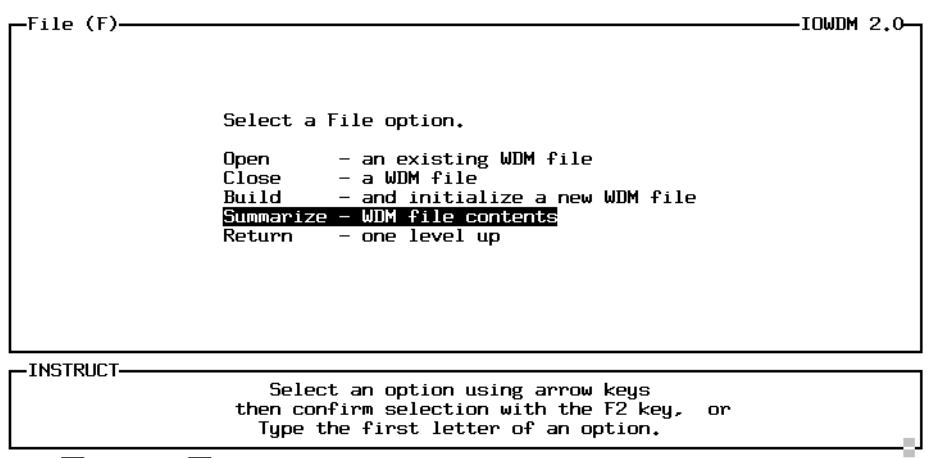

Help: 2 Accept: 2 Cmhlp

35. Opening screen / File / Summarize

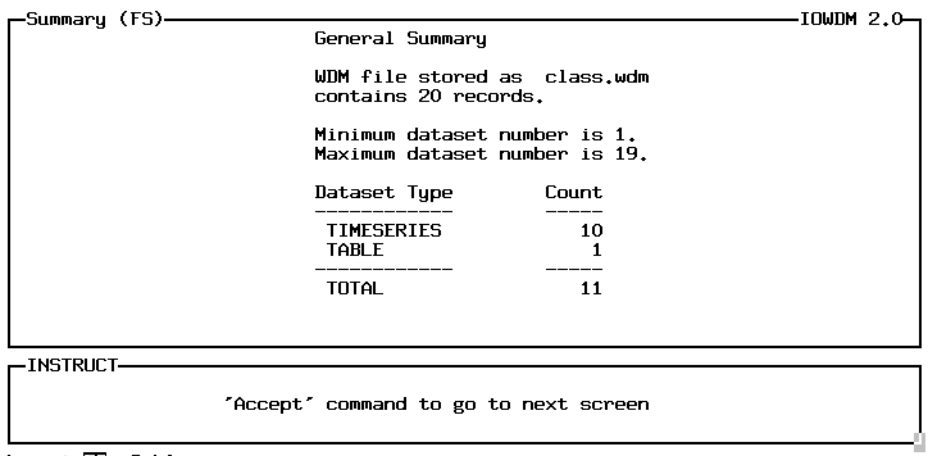

Accept: 2 Cmhlp

The Summarize option under the File menu will produce a brief summary of the contents of a WDM file. The class.wdm file contains 10 time-series data sets (10 low flow data sets for Bird Creek) and 1 table data set (peak flows for Sugar Creek).

A more complete summary of the contents of a WDM file may be obtained using the ANNIE program. The Data / Attributes / Table option is used to produce a table containing the values of user selected attributes for a set of data sets identified by the user.

#### **Sample IOWDM session -- loading Basin characteristics and N-day data**

Sample session--screen numbers marked with an \* are included in the following pages. # screen - ---------------------------------------------------------------------------------------------------- 1\* Opening screen (File) 2\* File (Build) \*3 Build (va.wdm) 4 File (Return) 5 Opening screen (Input) 6\* Input (Basin) 7\* Basin (Source) 8\* Source (va.bcd) 9 Basin (Options)<br>10\* Options: Options: Confirm processing: No data sets X First data set All data sets Data-set status: X New Find Existing Data-set type: X Time Table First dsn: 1 Increment: 1 11 Basin (Process) 12\* Process (Location) 13\* Location: Location: TSTYPE = blank ISTAID STAID STANMA STFIPS DSCODE AGENCY 14\* Location TSTYPE = L007 15 Process (Continue) 16 Basin (Return) 17\* Input (n-day) 18\* N-Day (Source) 19\* Source (va.ndy) 20 N-Day (Options) 21\* Options: Confirm processing: No data sets X First data set Each station All data sets Data-set status: X New Find Enter First dsn: 36 Minor increment: 1 Major increment: 1 21.a Options: cursor moved to find 21.b\* Options: Find turned on 22 N-day (Process) 23 Process (Location) 24\* Location: TSTYPE = L007  $SEASBG = 4 - beginning of season (April)$ SEASND =3 - end of season (March) 25 Process (Continue) 26 N-day (Return) 27 Input (Return) 28 Opening screen (File) 29\* File (Summarize) 30\* Summary 31 File (Return) 32 Opening screen (Return)

#### 1. Opening Screen

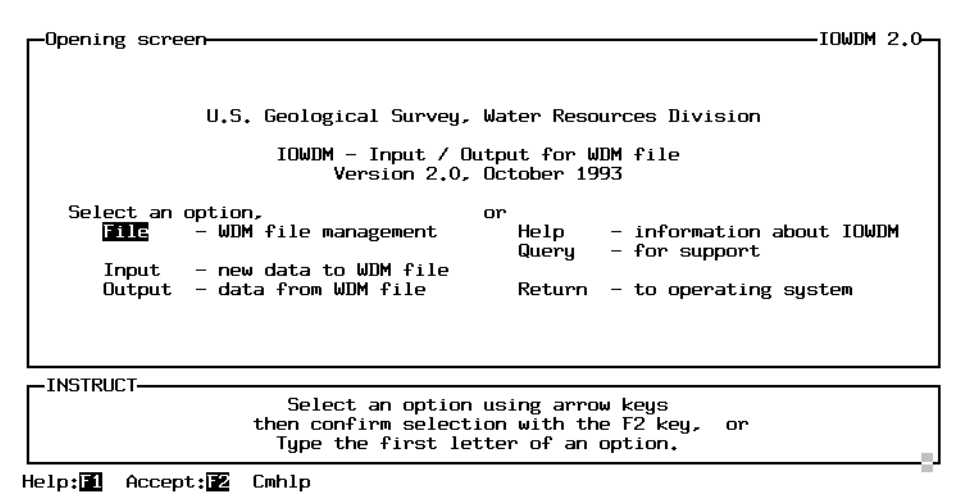

2. Opening screen / File (Build)

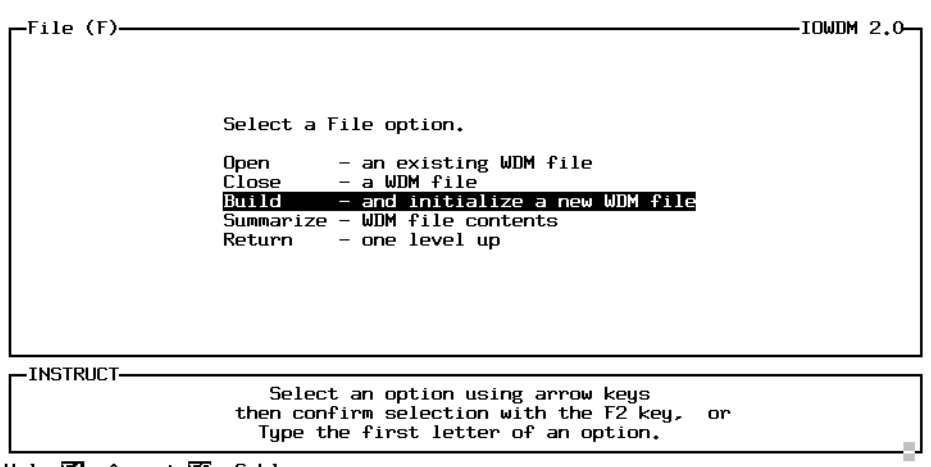

Help: 1 Accept: 2 Cmhlp

3. Opening screen / File / Build / va.wdm

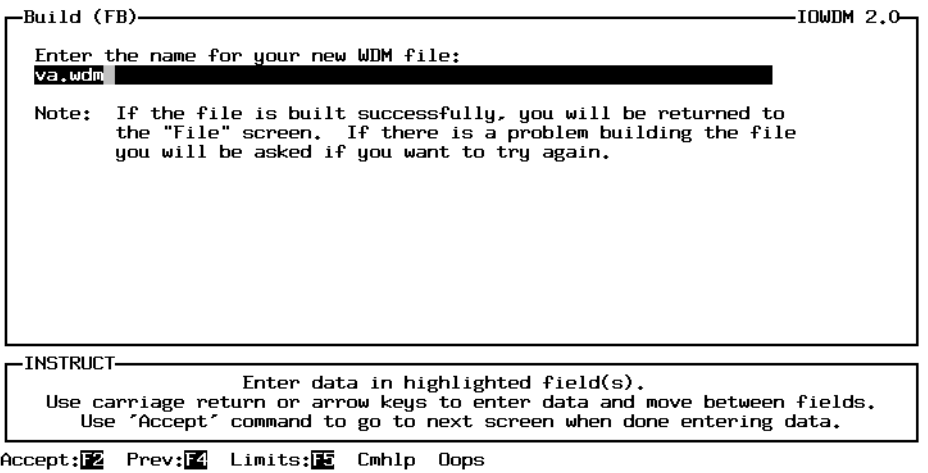

6. Opening screen / Input (Basin)

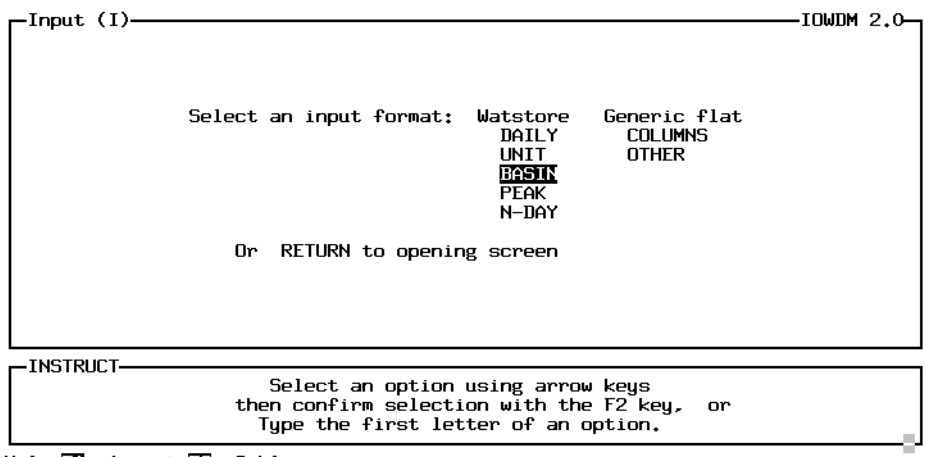

Help:<sup>1</sup> Accept:<sup>2</sup> Cmhlp

7. Opening screen / Input / Basin (Source)

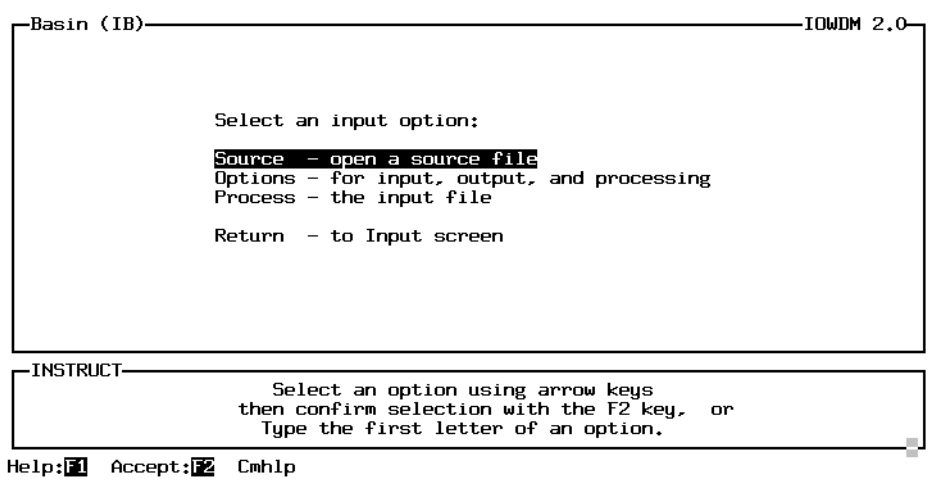

8. Opening screen / Input / Basin / Source (va.bcd)

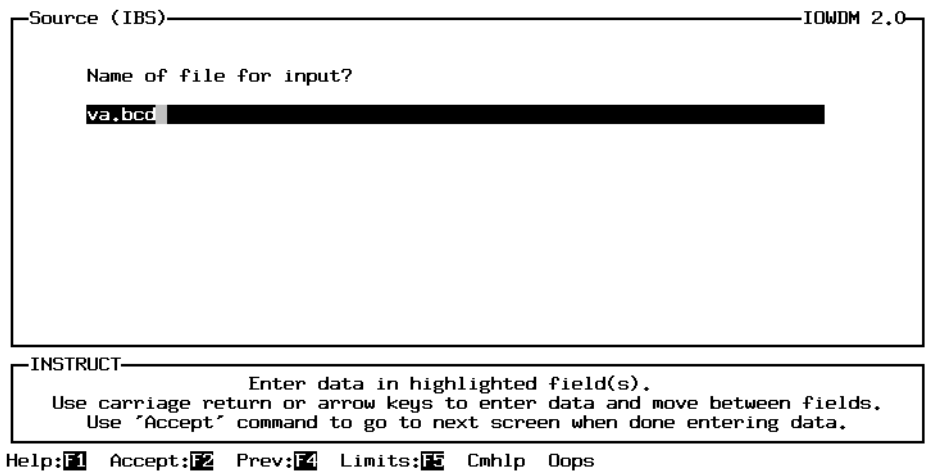

# 10. Opening screen / Input / Basin / Options

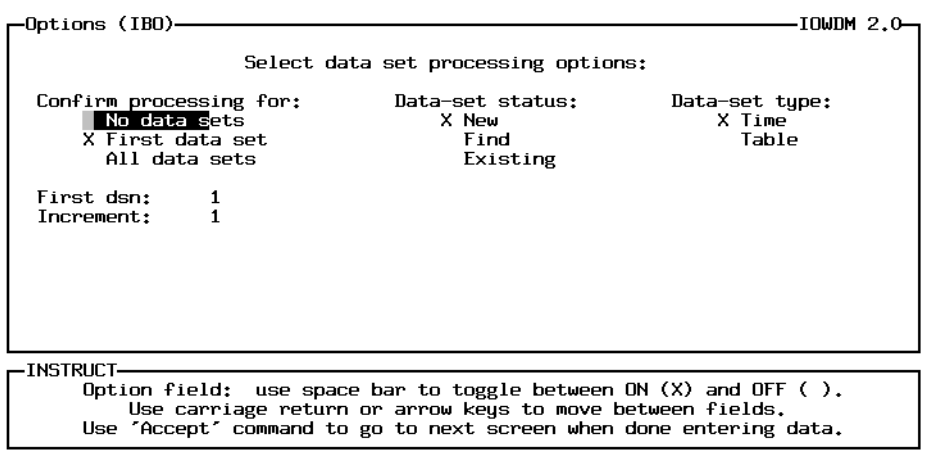

Help: 1 Accept: E Limits: E Cmhlp Oops

| <b>Confirm Processing:</b> | No data sets   | The input file will be read and processed with no addi-<br>tional user interaction.                                                                                                    |
|----------------------------|----------------|----------------------------------------------------------------------------------------------------|
|                            | First data set | The user will have the opportunity to enter or modify<br>attributes for the first set of data from the input file.<br>Space and Time attributes and some of the Location<br>attributes will carry on for the rest of the sets of data in<br>the input file.                                       |
|                            | All data sets  | The user will have the opportunity to enter or modify<br>attributes for every set of data from the input file.                                                                                                    |
| Data-set status            | <b>New</b>     | Each set of data in the input file will be written to a<br>new data set in the wdm file.                                                                                                    |
|                            | Find           | The program will try to Find an existing data set in the<br>wdm file that corresponds to this set of data. The pro-<br>gram will check for the attributes TSTYPE, ISTAID<br>or STAID, and for data set type (time or table)                                                                       |
|                            | Existing       | The user will be asked to specify existing data sets for<br>each set of data in the input file.                                                                                                    |
| Data-set type              | Time / Table   | Basin characteristics may be stored in a time-series dta<br>set or a table data set. The type of data set is deter-<br>mined by the intended use of the data. Peak flow data<br>may be stored in a time-series data set or a table data<br>set. N-day data is always stored in a time-series data |
| First dsn                  |                | set.<br>The user may specify a starting data set for new data                                                                                                    |
| Increment:                 |                | sets or for when an existing data set can not be found.<br>The user may specify the increment to be used<br>between new data-set numbers.                                                                                                    |

12. Opening screen / Input / Basin / Process (Location)

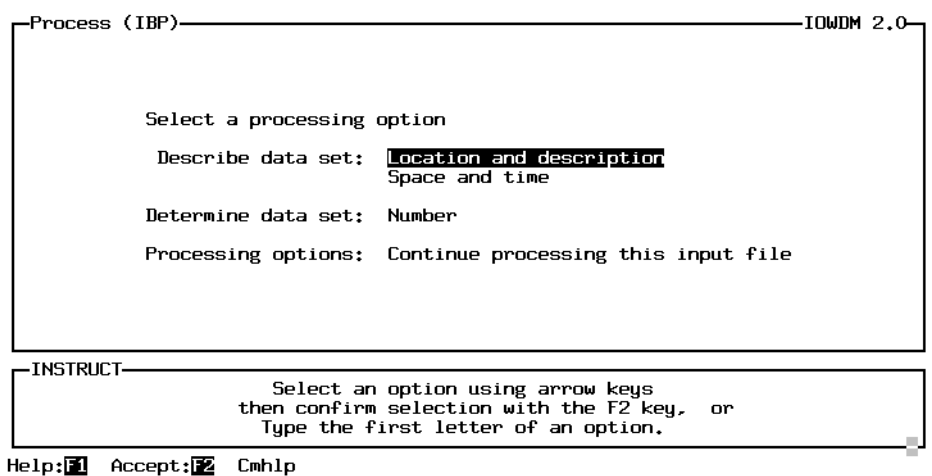

13. Opening screen / Input / Basin / Process / Location (TSTYPE = blank)

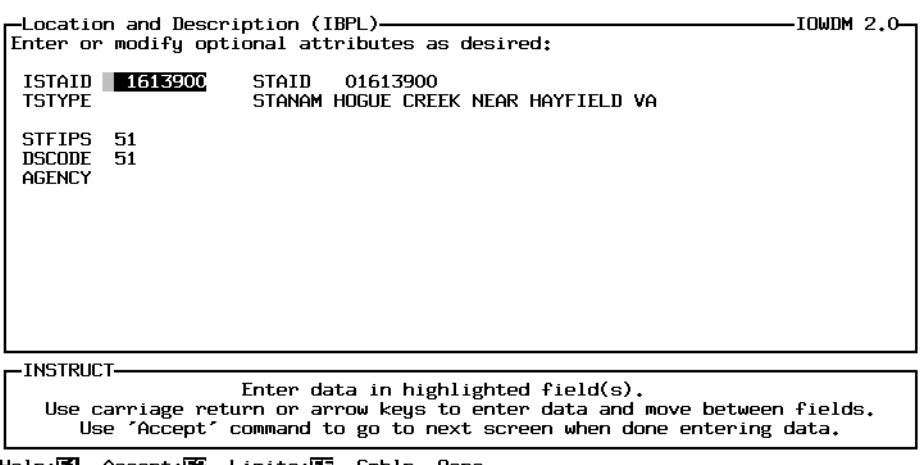

Help: 1 Accept: 2 Limits: E Cmhlp Oops

14. Opening screen / Input / Basin / Process / Location (TSTYPE = L007)

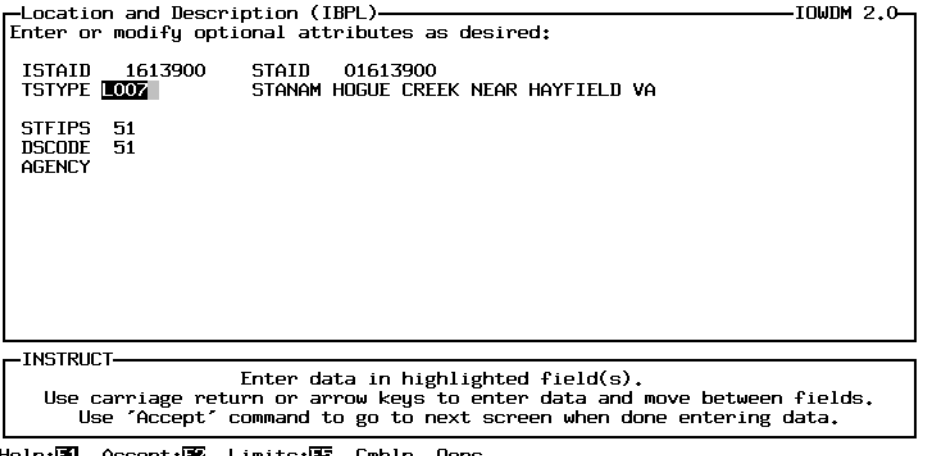

Help:[10] Accept:[22 Limits:[12] Cmhlp Oops

17. Opening screen / Input (N-day)

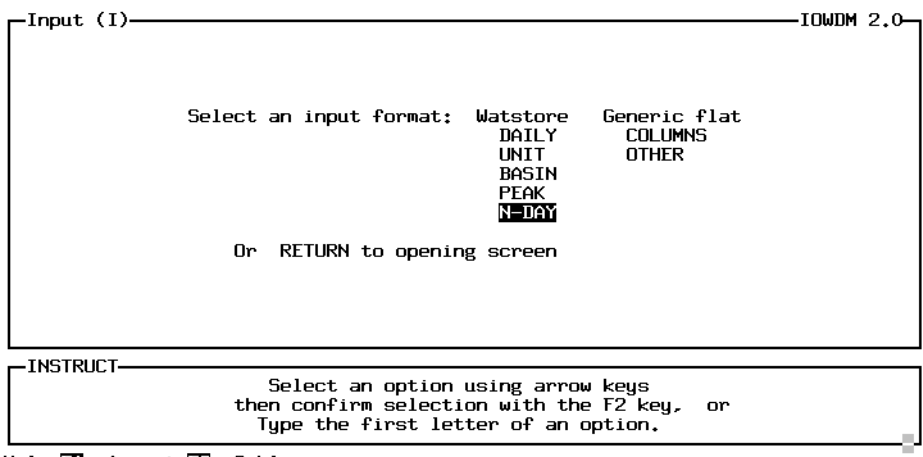

Help:<sup>1</sup> Accept:<sup>2</sup> Cmhlp

18. Opening screen / Input / N-day (Source)

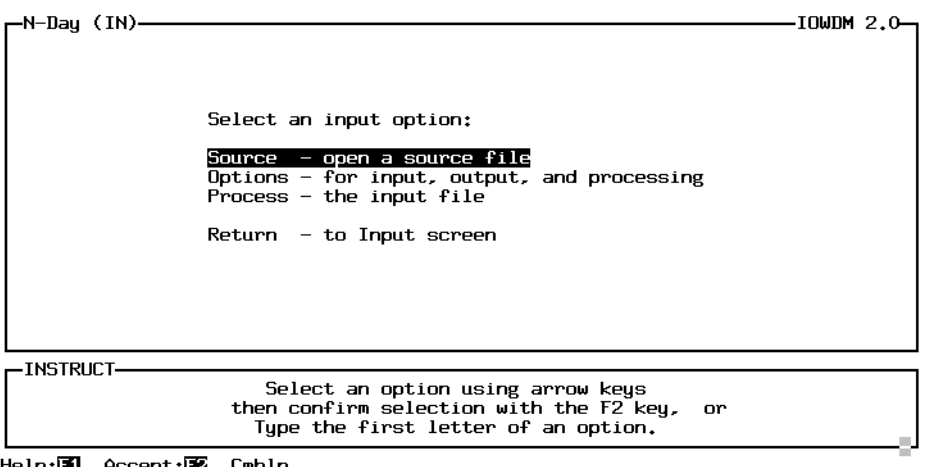

Help: 1 Accept: 2 Cmhlp

19. Opening screen / Input / N-day / Source (va.nday)

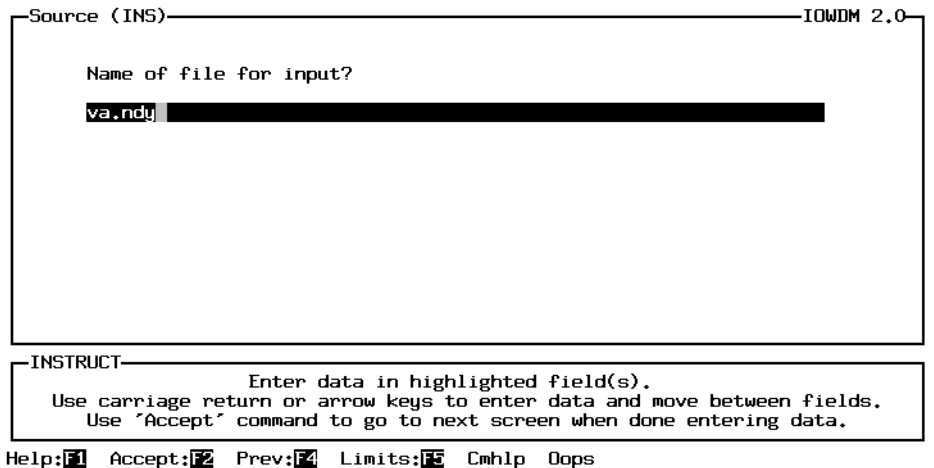

# 21. & 21.b. Opening screen / Input / N-day / Options

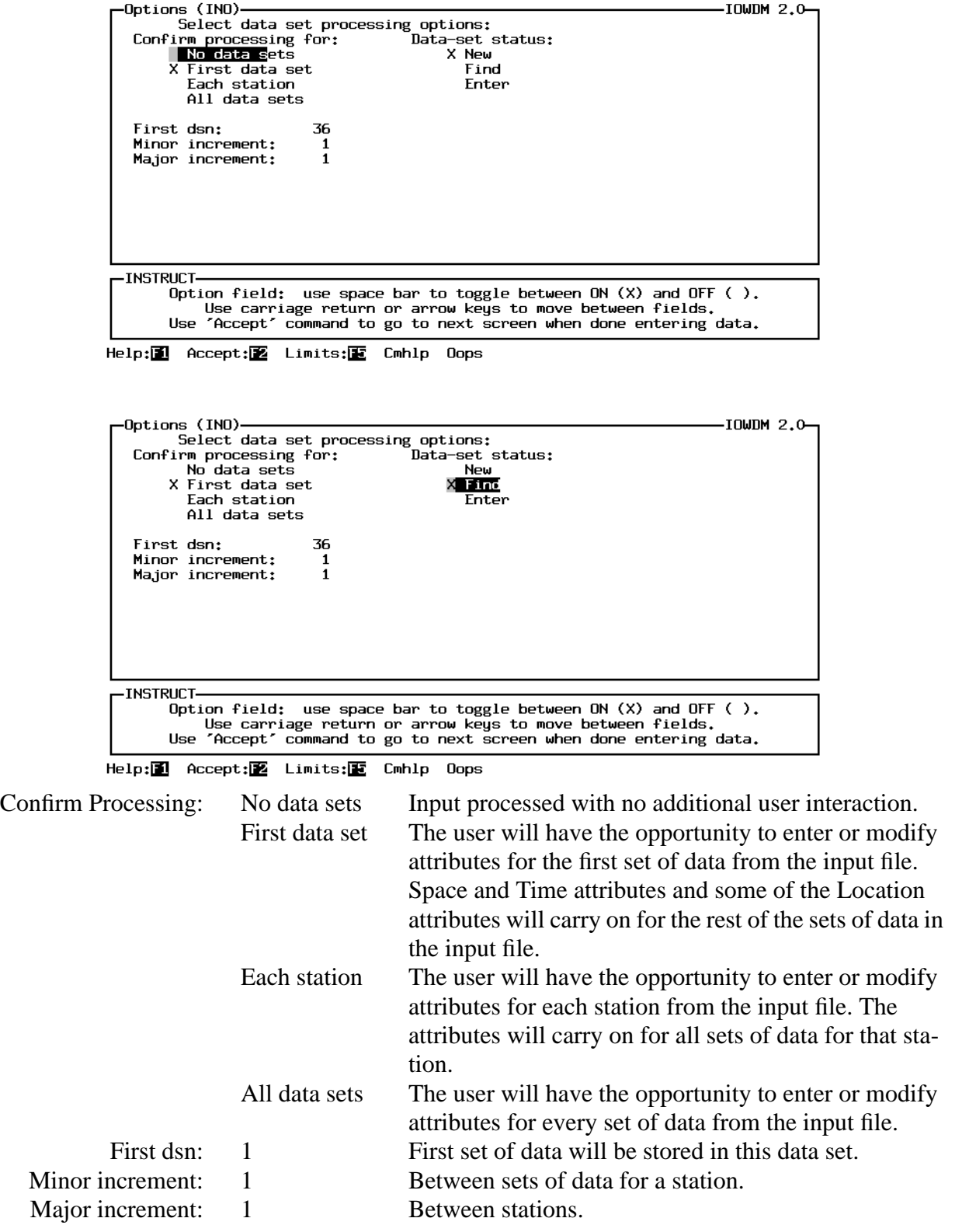

23. Opening screen / N-day / Process (Location)

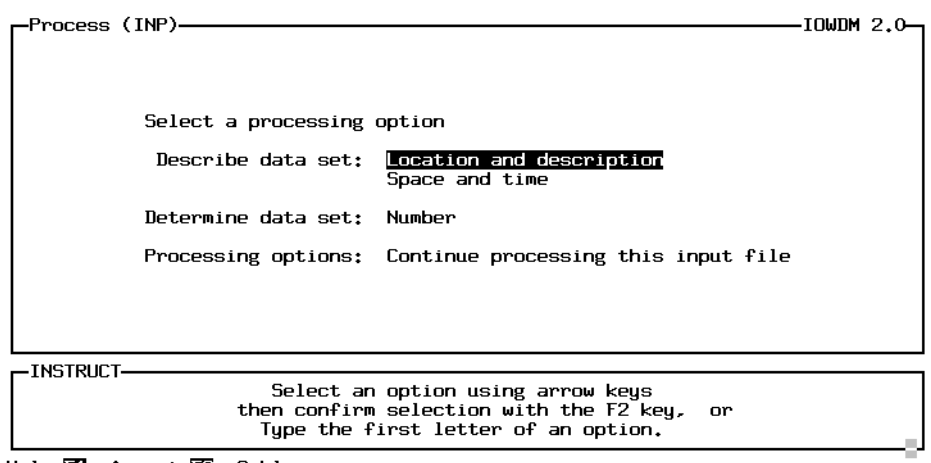

Help: 1 Accept: 2 Cmhlp

24. Opening screen/N-day/Process / Location

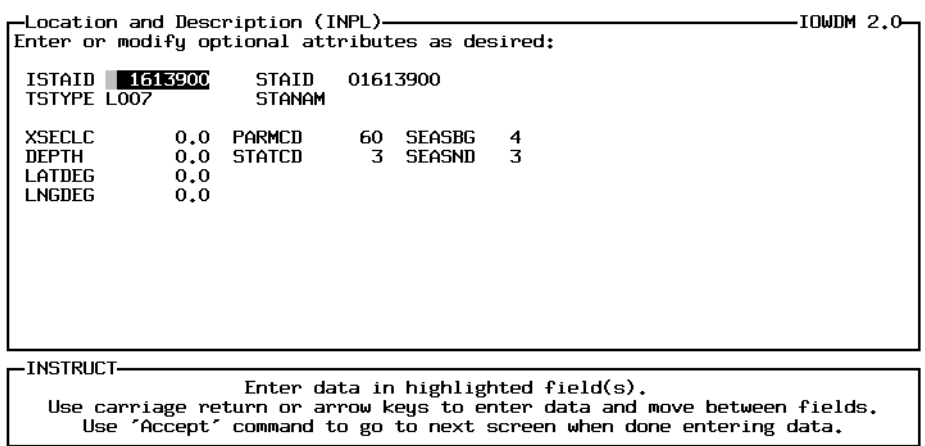

Help:<sup>1</sup> Accept:<sup>2</sup> Limits:<sup>1</sup> Cmhlp Oops

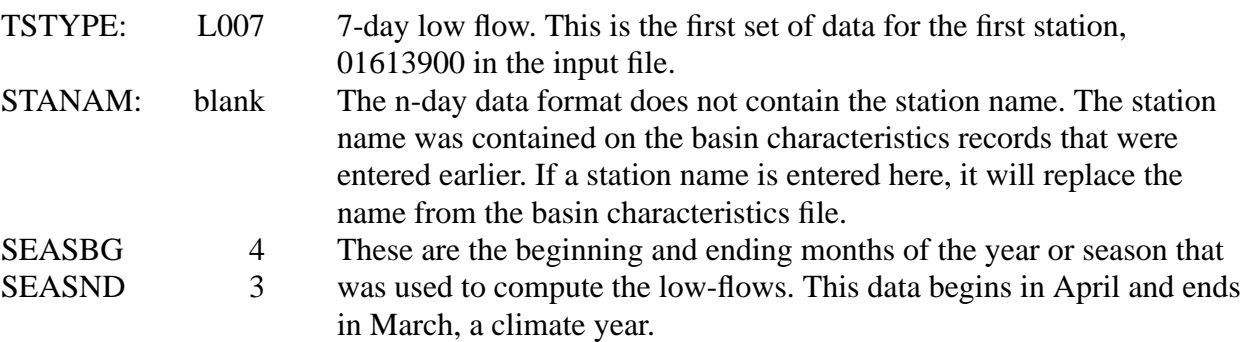

29. Opening screen / File (Summarize)

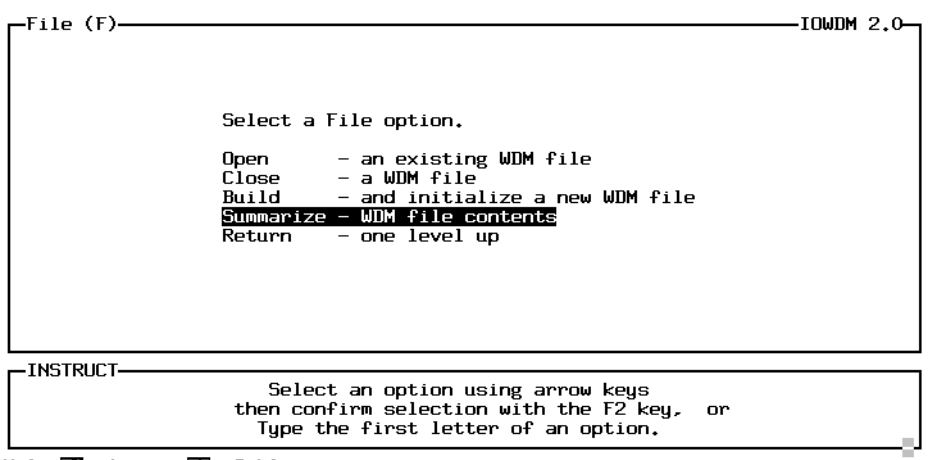

Help:<sup>1</sup> Accept:<sup>2</sup> Cmhlp

30.Opening screen / Summarize

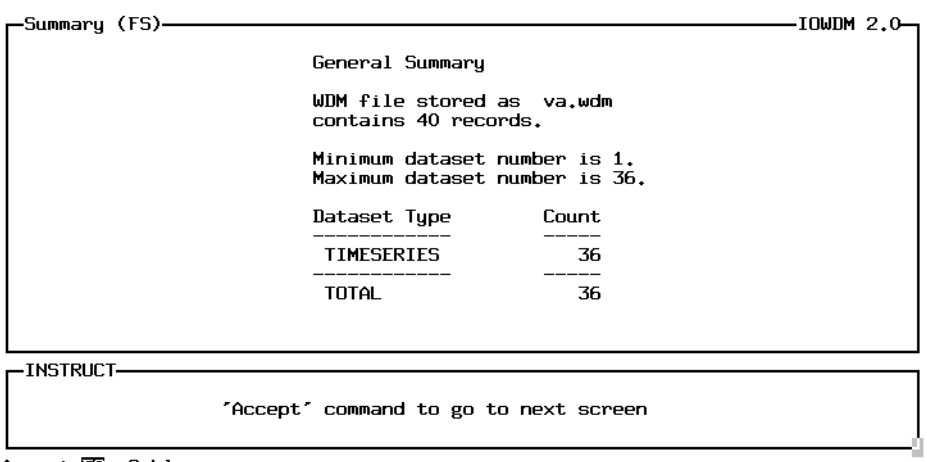

Accept:22 Cmhlp

The Summarize option under file shows that there are 36 data sets in the wdm file.

# **Sample IOWDM session -- loading Daily data**

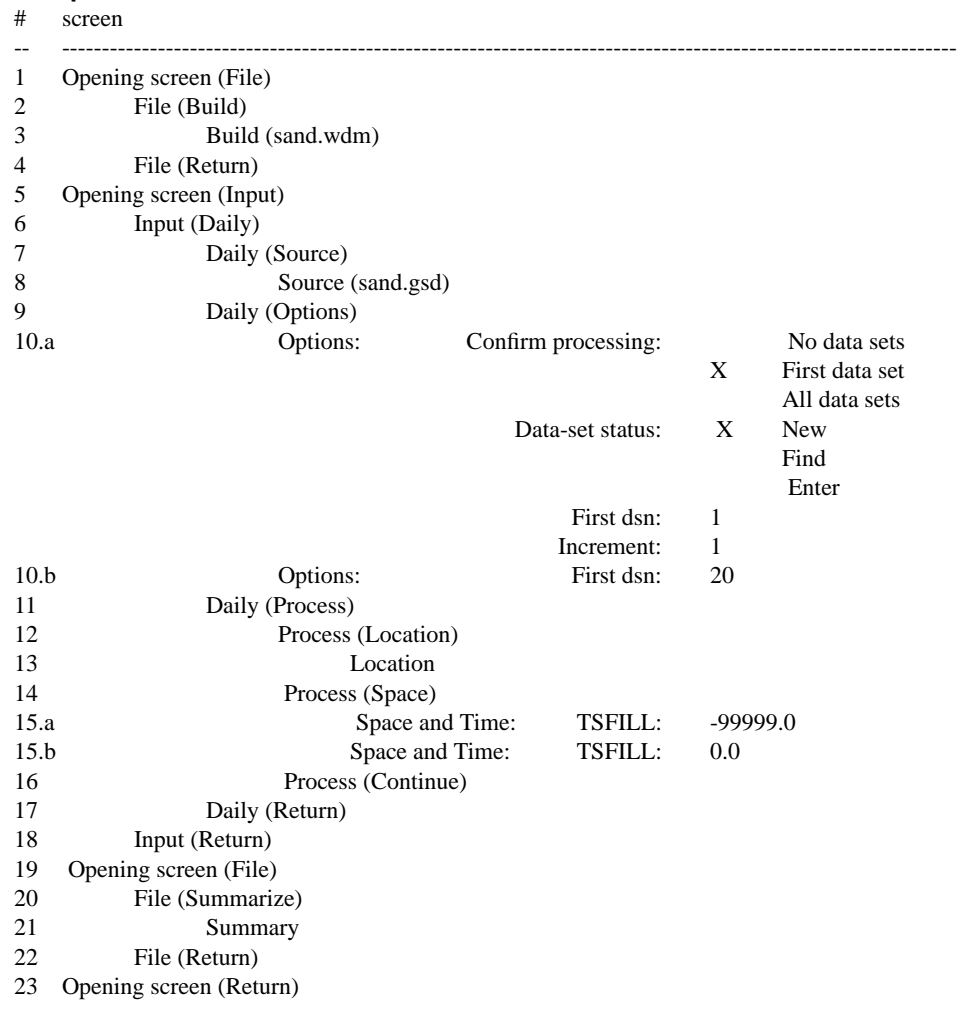

**Sample session--screen numbers marked with an \* are included in the following pages.**

#### 1. Opening screen (File)

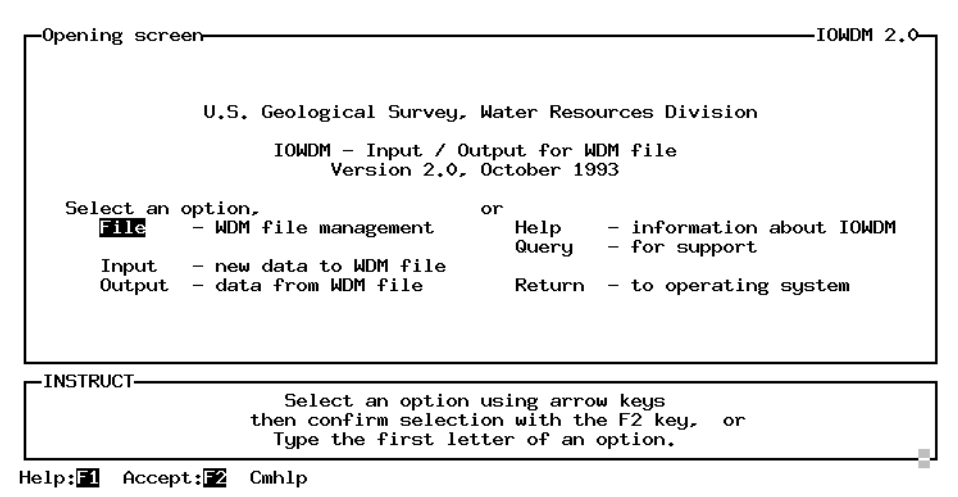

2. Opening screen / File (Build)

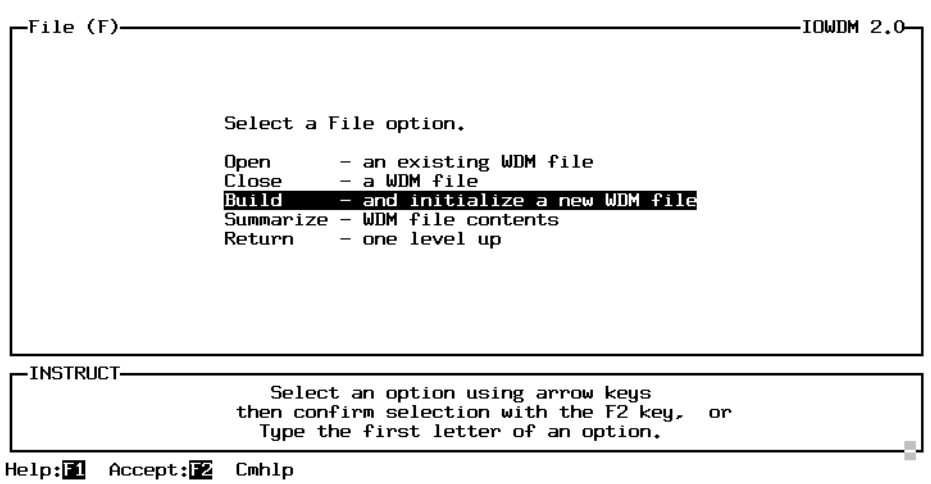

3. Opening screen File / Build (sand.wdm)

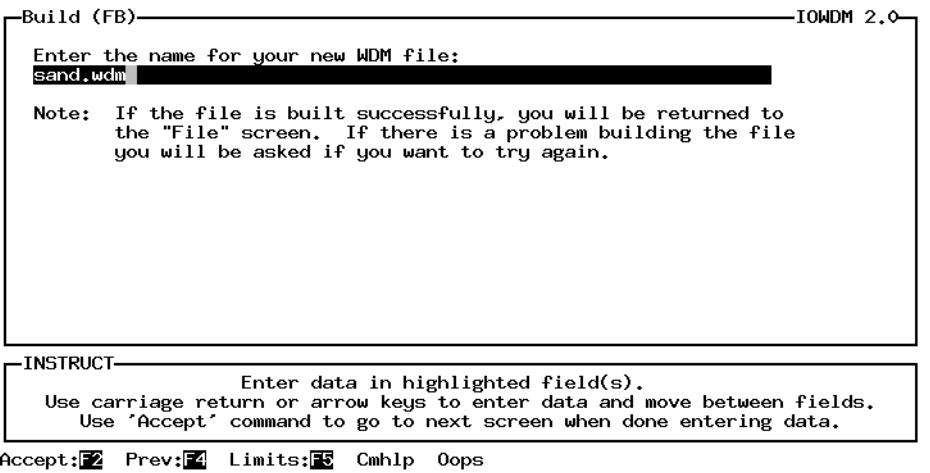

6. Opening screen / Input (Daily)

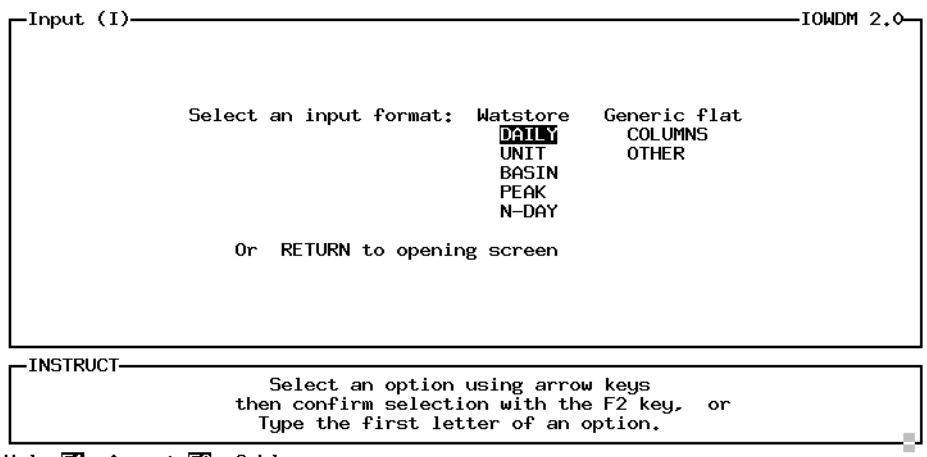

Help:<sup>1</sup> Accept:<sup>2</sup> Cmhlp

7. Opening screen / Input / Daily (Source)

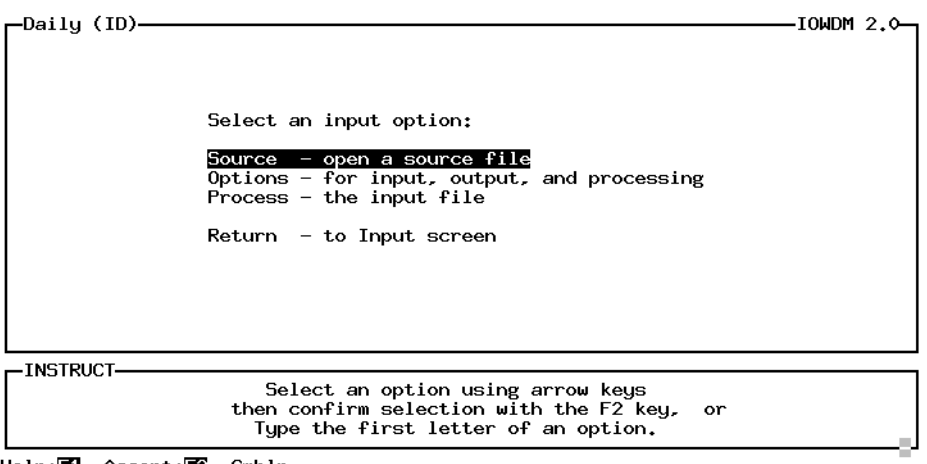

Help: 1 Accept: 2 Cmhlp

8. Opening screen / Input / Daily / Source (sand.gsd)

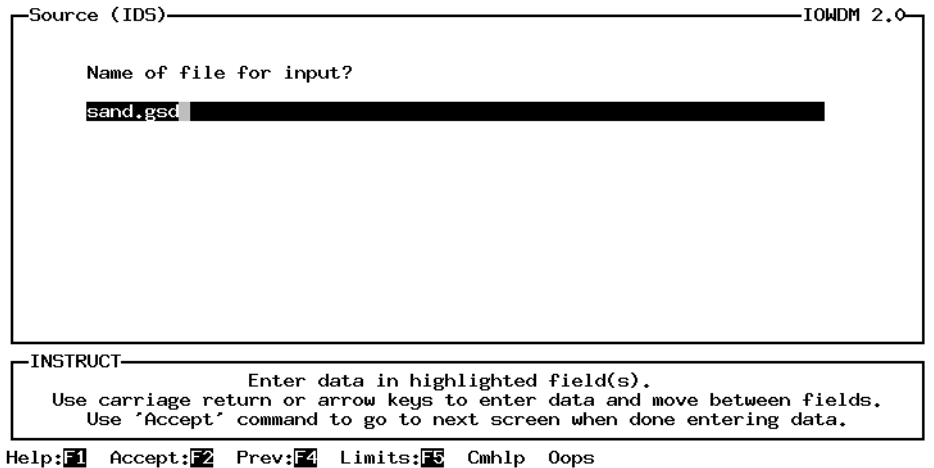

# 10.a. Opening screen / Input / Daily / Option

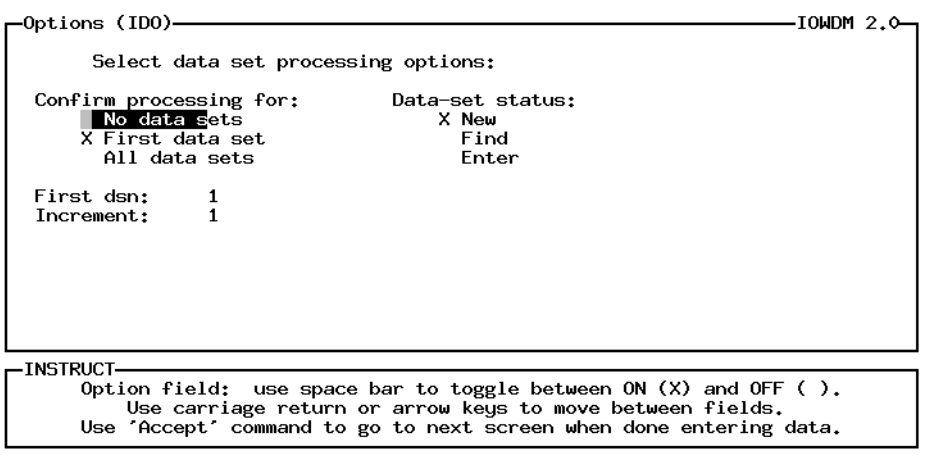

Help: 1 Accept: Z Limits: E Cmhlp Oops

| <b>Confirm Processing:</b> | No data sets   | The input file will be read and processed with no addi-<br>tional user interaction.                                                                                                    |
|----------------------------|----------------|----------------------------------------------------------------------------------------------------|
|                            | First data set | The user will have the opportunity to enter or modify<br>attributes for the first set of data from the input file.                                                                                                    |
|                            |                | Space and Time attributes and some of the Location<br>attributes will carry on for the rest of the sets of data in                                                                                                    |
|                            | All data sets  | the input file.<br>The user will have the opportunity to enter or modify<br>attributes for every set of data from the input file.                                                                                           |
| Data-set status            | <b>New</b>     | Each set of data in the input file will be written to a<br>new data set in the wdm file.                                                                                                    |
|                            | Find           | The program will try to Find an existing data set in the<br>wdm file that corresponds to this set of data. The pro-<br>gram will check for the attributes TSTYPE, ISTAID<br>or STAID, and for data set type (time or table) |
|                            | Enter          | The user will be asked to specify existing data sets for<br>each set of data in the input file.                                                                                                    |
| First dsn                  |                | The user may specify a starting data set for new data<br>sets or for when an existing data set can not be found.                                                                                                    |
| Increment:                 |                | The user may specify the increment to be used<br>between new data-set numbers.                                                                                                    |
|                            |                |                                                                                                    |

10.b Opening screen / Input / Daily / Option

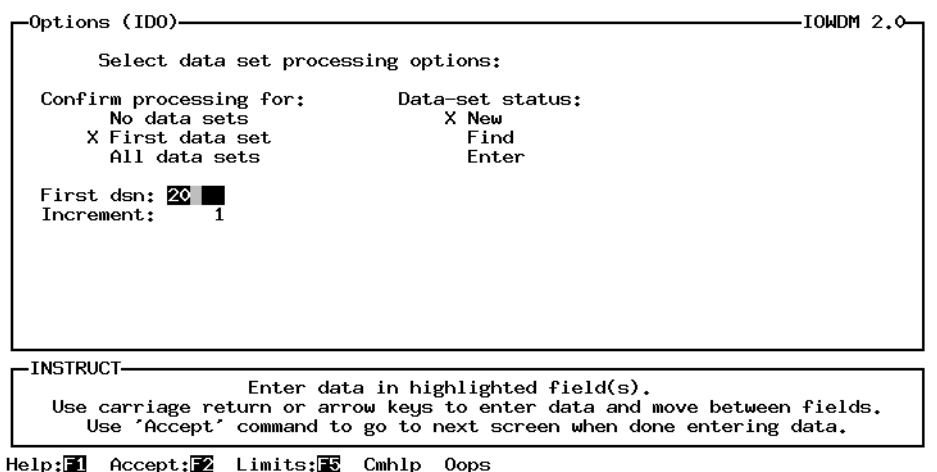

The First dsn was changed from 1 to 20. This was done so that the data sets would be numbered in a particular order significant to the user. In general, there is not particular reason to specify a particular data set number. For most models the data is identified by teh data-set numbers the user enters into the model.

13. Opening screen / Input / Daily / Process / Location

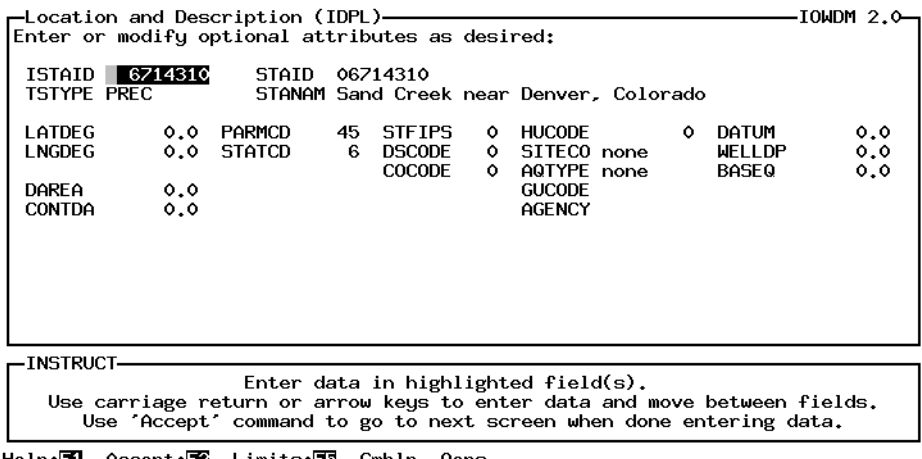

Help: **1** Accept: 2 Limits: Cmhlp Oops

Most of the information on this screen can be found on the station header records. The station header records are an optional part of the daily values input file. The TSTYPE field is defaulted to a value based on the parameter (PARMCD) and statistics (STATCD) codes in the file (PREC in this case), but may be modified by the user. While all of these fields are optional as far as iowdm is concerned, some of them may be required by an application. Values of "0", "0.0", and "none" indicate a value is not defined for the field.

15.a & 15.b. Opening screen / Input / Daily / Process / Space and Time

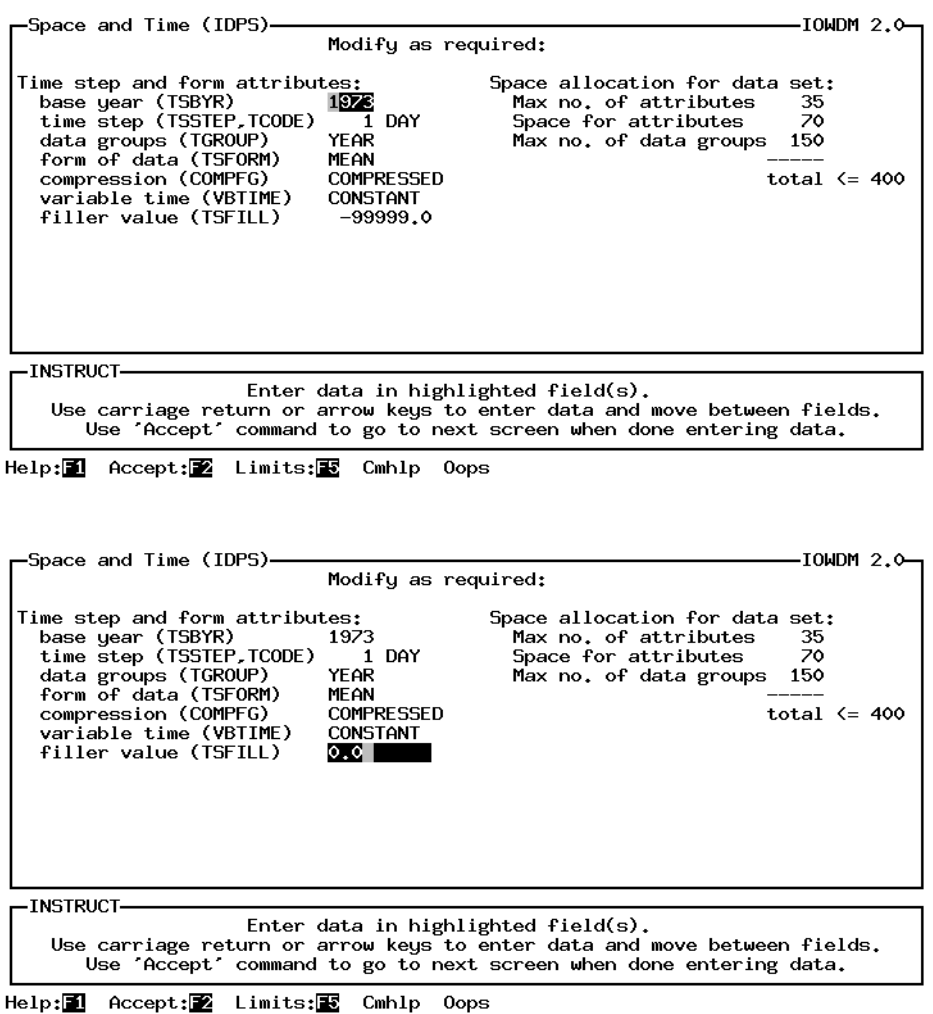

This screen contains information defining how much data can be stored in the data sets and how it will be stored. The field most often modified on this screen is the filler value (TSFILL), used when a data value is missing. The value entered will depend on the type of data, and the application that will be using the data. The values most often used are -99999. and 0.0.

The space for attributes is slightly larger than the number of attributes because character attributes require a space for every 4 characters of the value of the attribute (i.e. STANAM may be up to 48 characters long, so requires 12 spaces).

#### **Sample IOWDM session -- loading Daily data**

16. Opening screen / Input / Daily / Process (Continue)

Screen not shown

Continue must be selected so that the program will continue reading and processing the data in the input file.

20. Opening screen / File / Summarize

Screen not shown

The Summarize option under the File menu will produces a brief summary of the contents of a WDM file. It will tell you:

> how many data sets are in the file how many of each type of data set are in the file the lowest data-set number in the file the highest data-set number in the file

A more complete summary of the contents of a WDM file may be obtained using the ANNIE program. The Data / Attributes / Table option is used to produce a table containing the values of user selected attributes for a set of data sets identified by the user.

# **Sample IOWDM sessions: Flat file formats for Time-series data and Attribute data**

## **Sample session screen numbers marked with \* are included in the following pages**

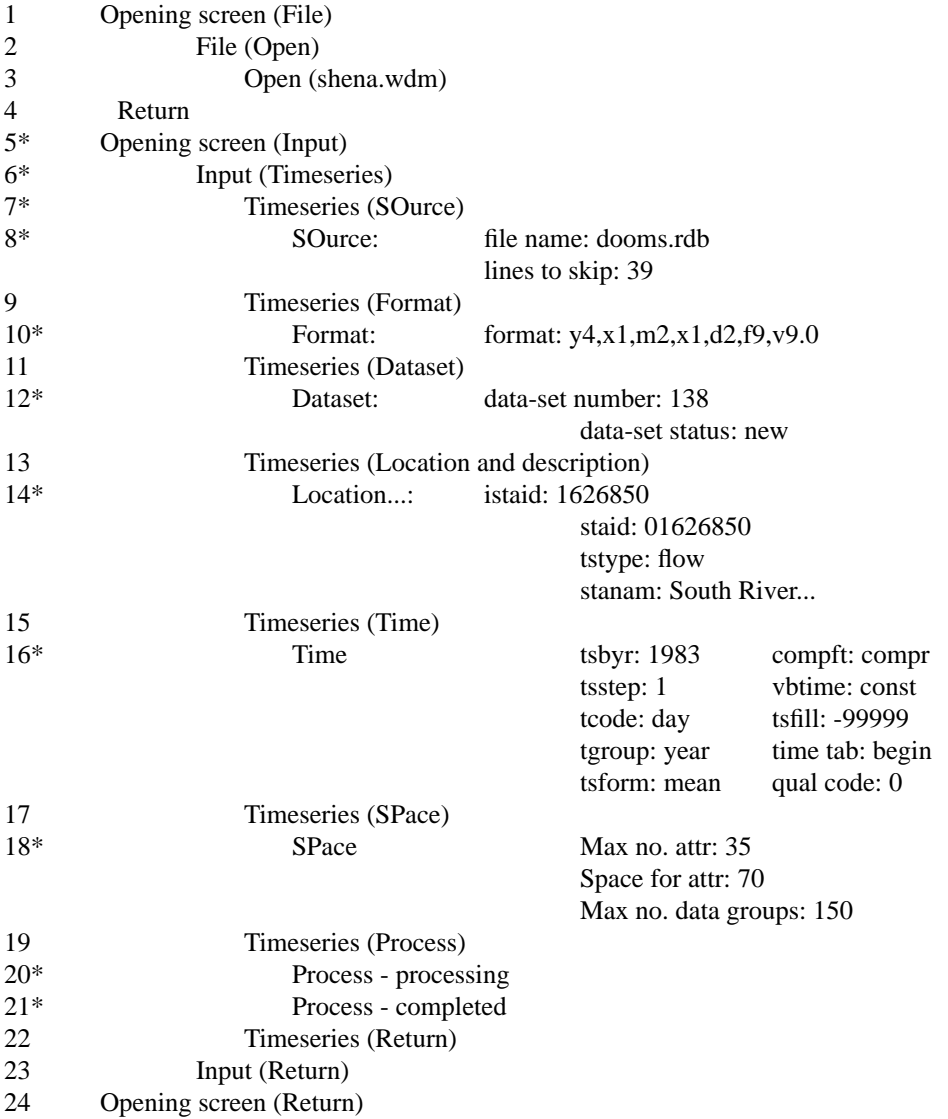

# **5. Opening screen (Input)**

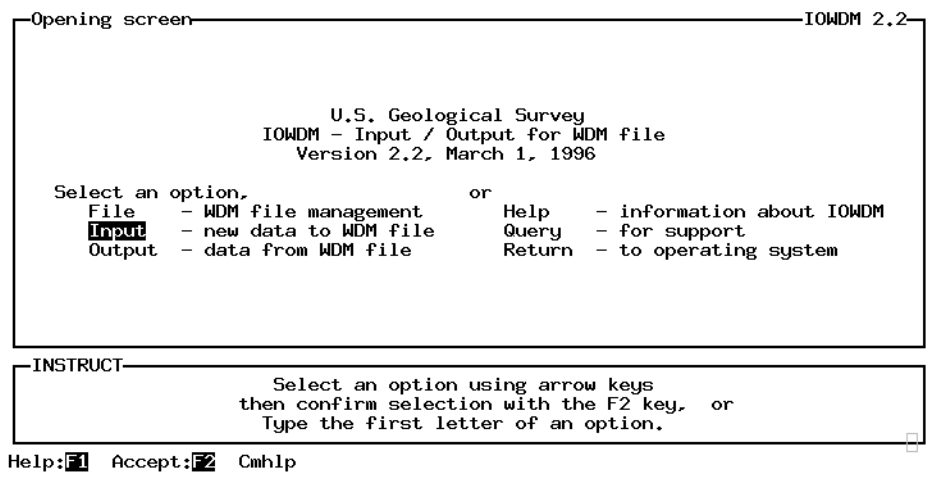

**6. Opening screen / Input (Timeseries)**

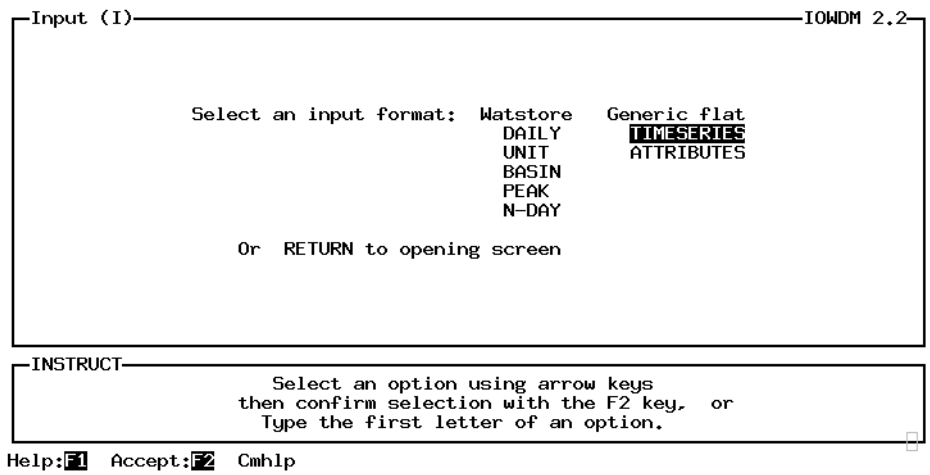

# **7. Opening screen / Input / Timeseries (SOurce)**

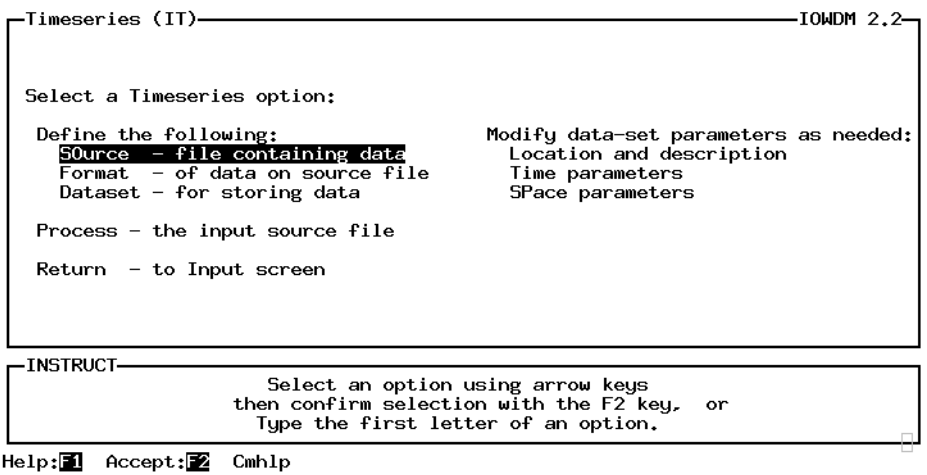

**8. Opening screen / Input / Timeseries / SOurce**

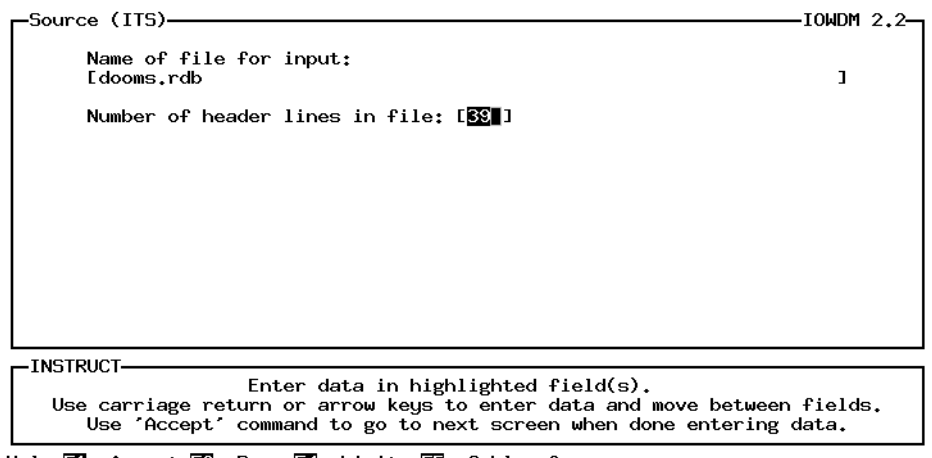

Help: 1 Accept: 2 Prev: 1 Limits: E Cmhlp Oops

# **Sample IOWDM sessions: Flat file formats for Time-series data and Attribute data**

**10. Opening screen / Input / Timeseries / Format**

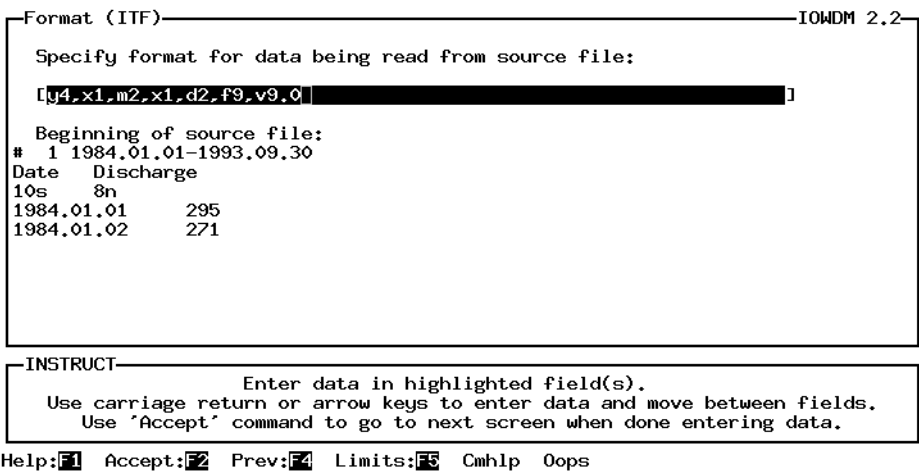

## **12. Opening screen / Input / Timeseries / Dataset**

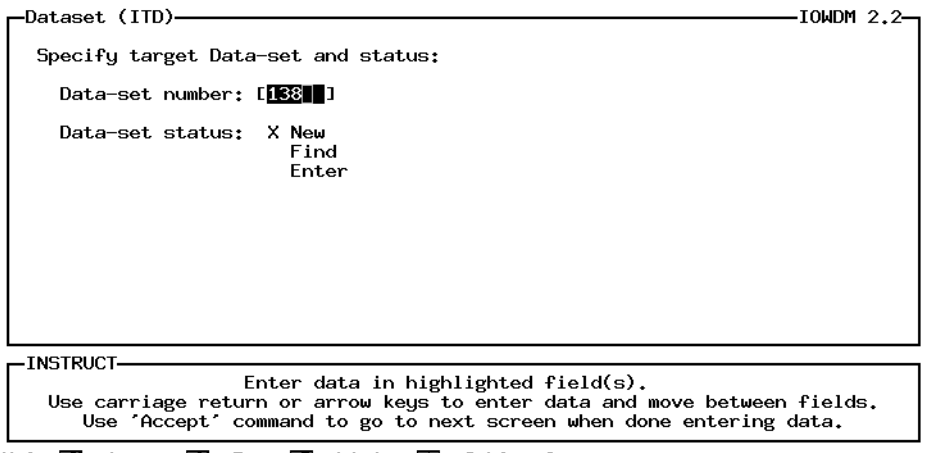

#### Help: 1 Accept: 2 Prev: 1 Limits: E Cmhlp Oops

# **Sample IOWDM sessions: Flat file formats for Time-series data and Attribute data**

# **14. Opening screen / Input / Timeseries / Location and description**

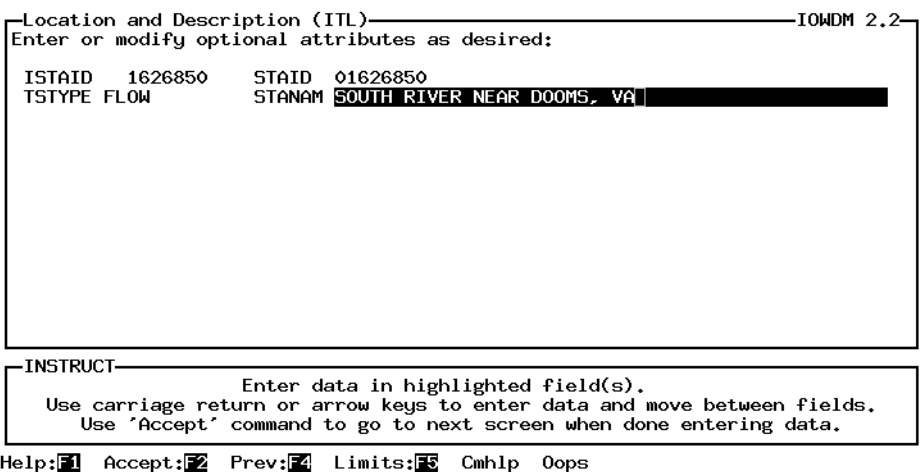

#### **16. Opening screen / Input / Timeseries / Time**

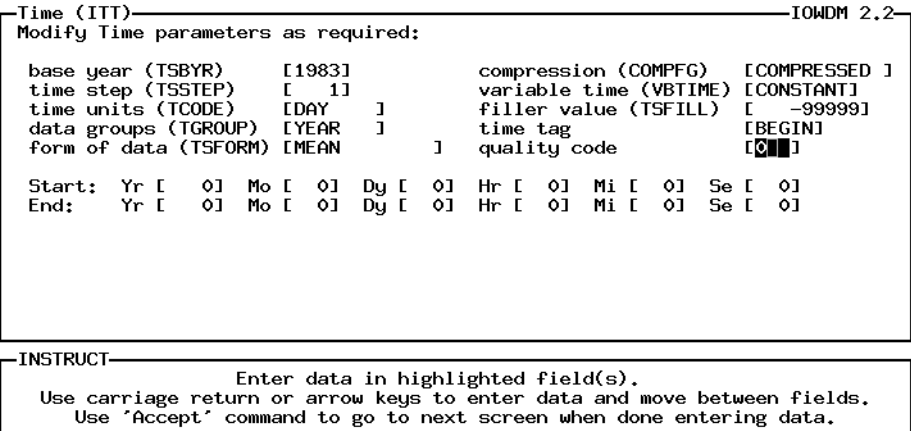

Help: 1 Accept: 2 Prev: 1 Limits: E Cmhlp Oops

# **18. Opening screen / Input / Timeseries / SPace**

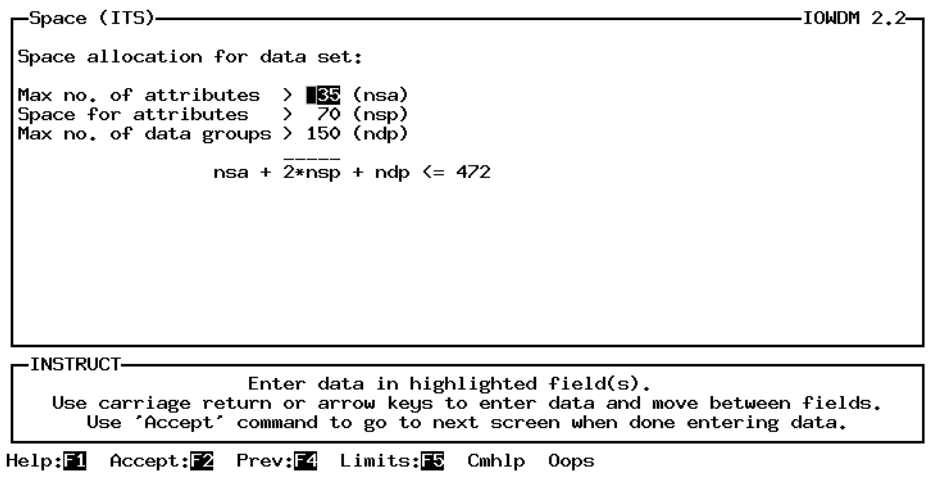

## **20. Opening screen / Input / Timeseries / Process - processing**

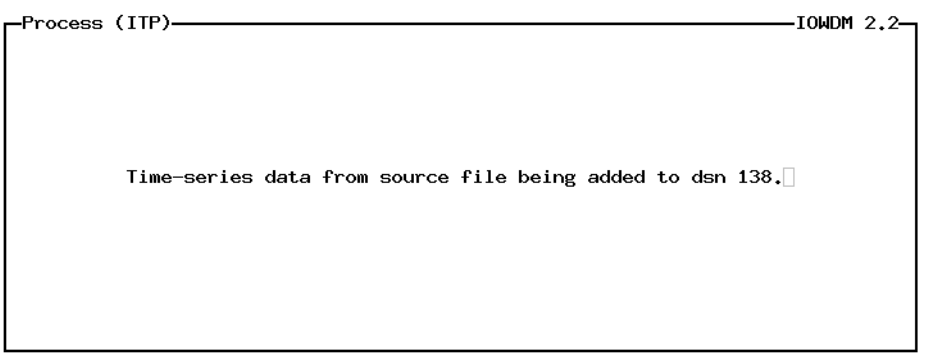

# **Sample IOWDM sessions: Flat file formats for Time-series data and Attribute data**

**21. Opening screen / Input / Timeseries / Process - completed processing**

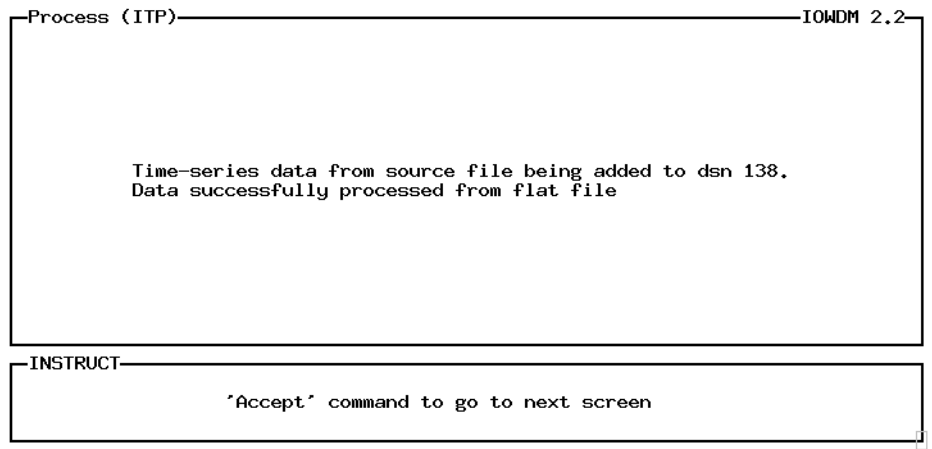

Accept: 2 Prev: 2 Cmhlp

## **Sample IOWDM sessions: Flat file formats for Time-series data and Attribute data**

#### **Sample session--Attributes, column input of attribute values screen numbers marked with an \* are included in the following pages**

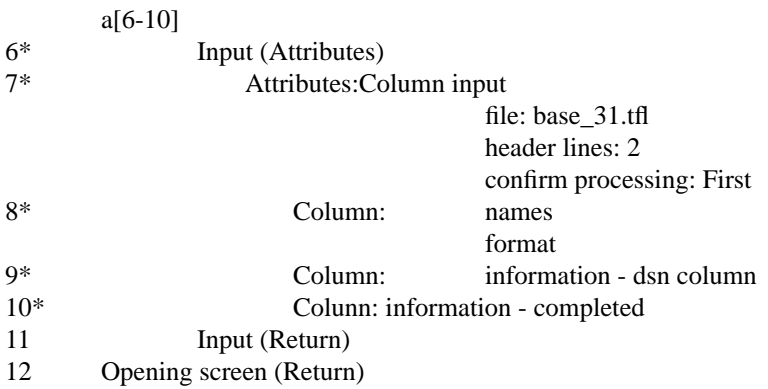

#### **6. Opening screen / Input**

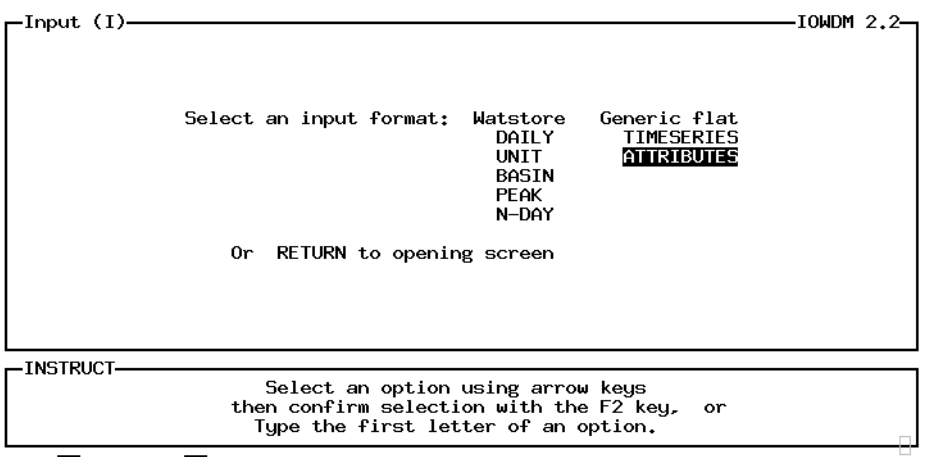

Help:<sup>1</sup> Accept:<sup>2</sup> Cmhlp

# **7. Opening screen / Input / Attributes**

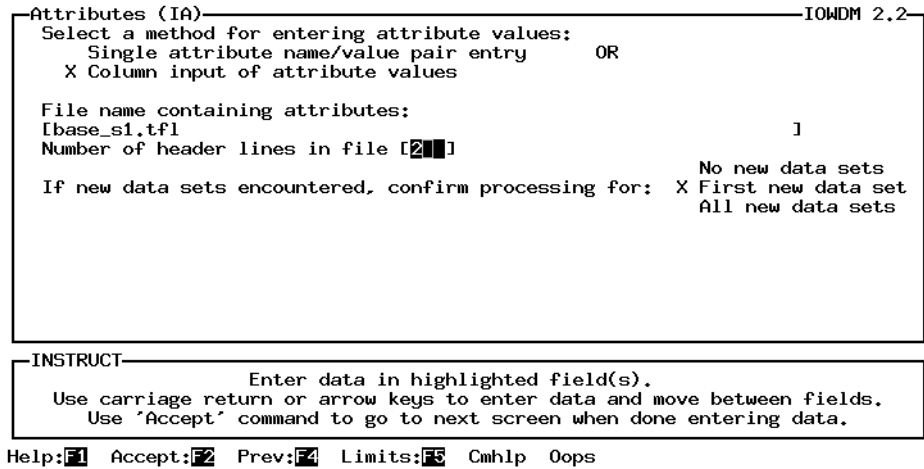

#### **8. Opening screen / Input / Attributes / Column - 1**

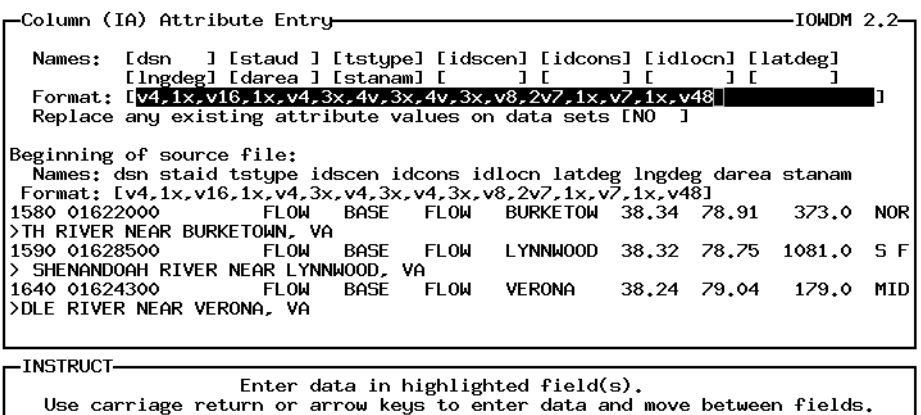

Use 'Accept' command to go to next screen when done entering data.

Help: 1 Accept: 2 Prev: 4 Limits: E Cmhlp Oops

 $\overline{\phantom{a}}$ 

# **Sample IOWDM sessions: Flat file formats for Time-series data and Attribute data**

# **9. Opening screen / Input / Attributes / Column - 2**

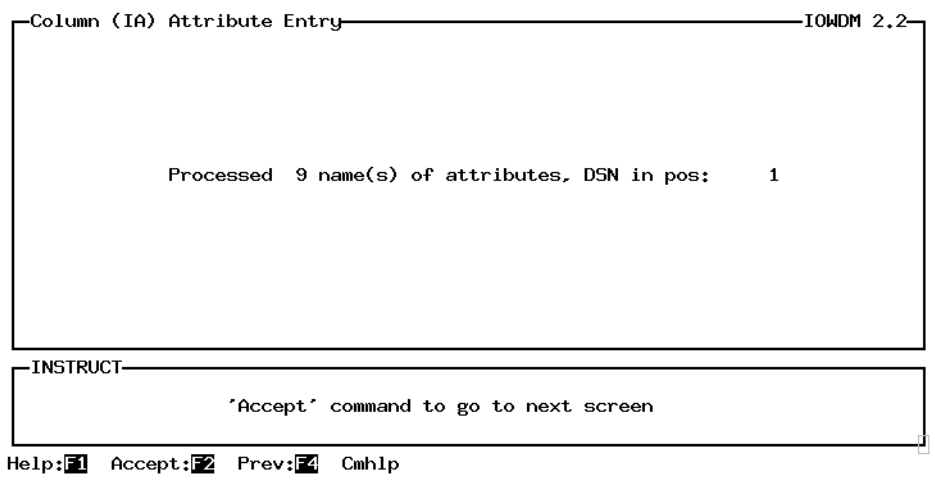

## **10. Opening screen / Input / Attributes / Column - 3**

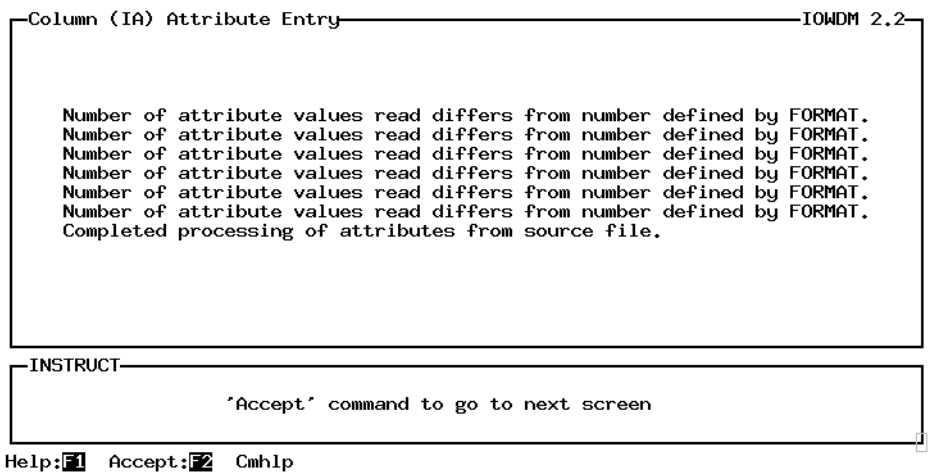

## **Sample IOWDM sessions: Flat file formats for Time-series data and Attribute data**

#### **Sample session--Attributes, single attribute name/value pair entry screen numbers marked with an \* are included in the following pages**

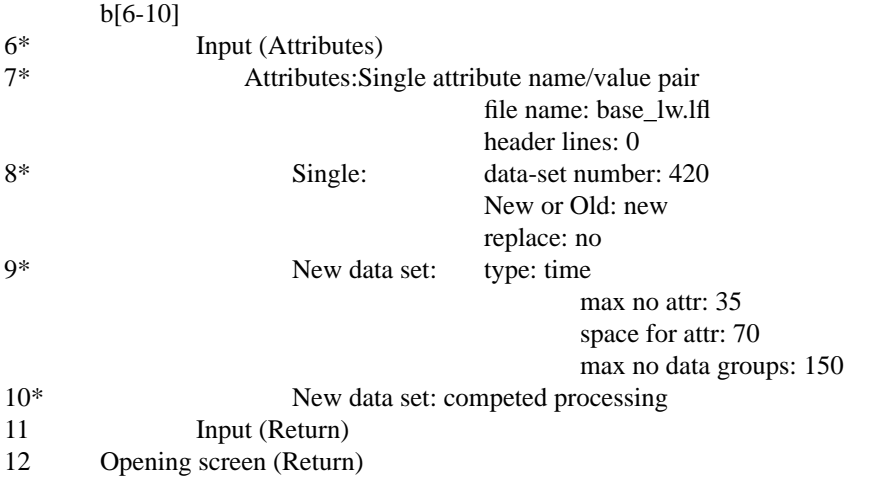

#### **6. Opening screen / Input**

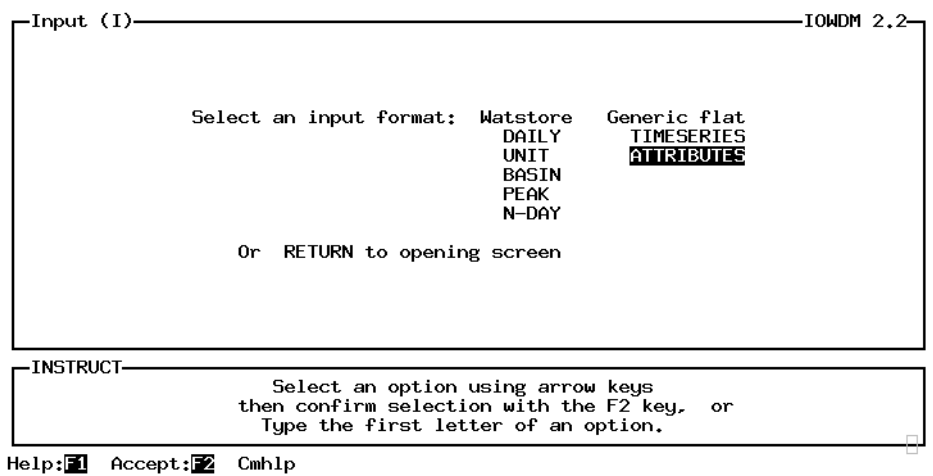

# **7. Opening screen / Input / Attributes**

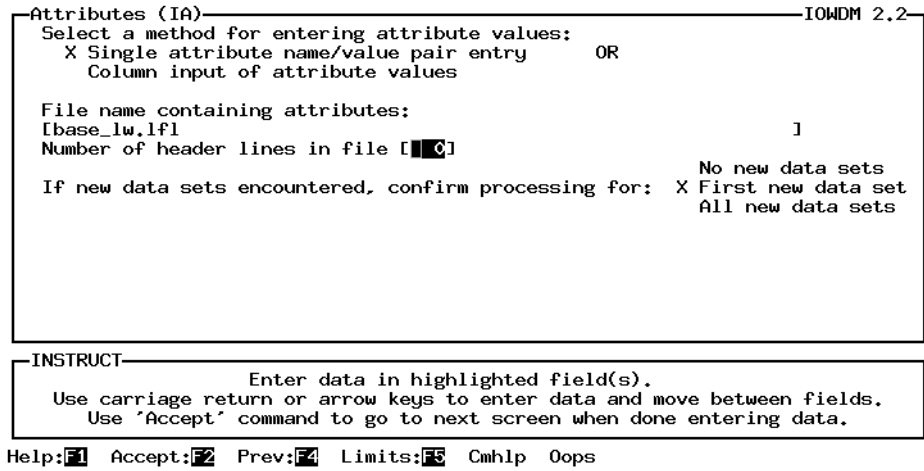

## **8. Opening screen / Input / Attributes / Single**

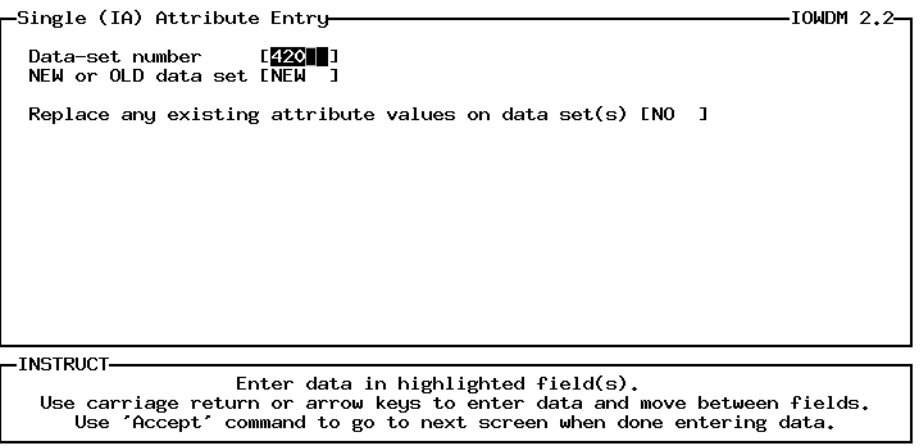

#### Help: 1 Accept: 2 Prev: 1 Limits: E Cmhlp Oops

# **9. Opening screen / Input / Attributes / New data set**

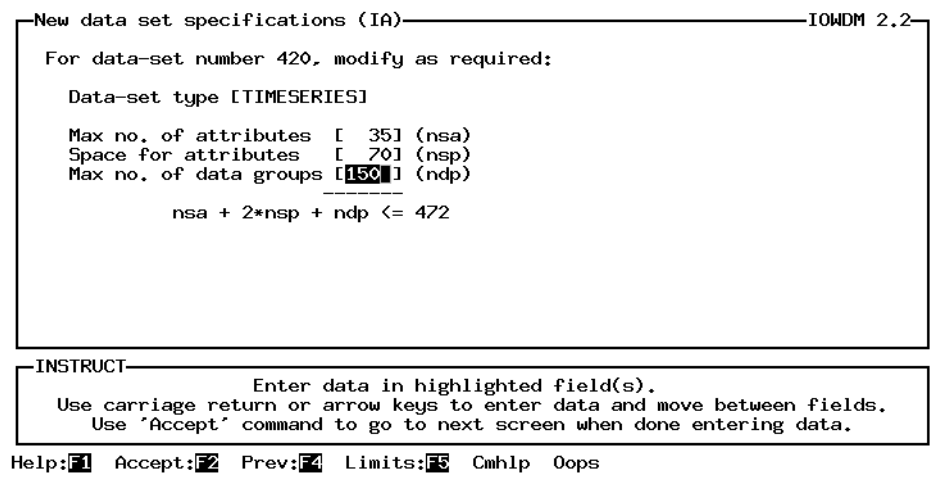

## **10. Opening screen / Input / Attributes / New data set - completed processing**

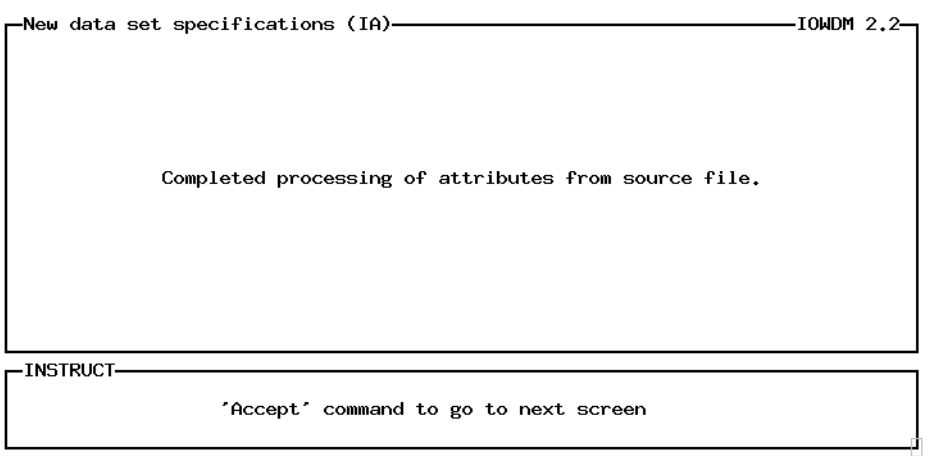

Help:<sup>1</sup> Accept:<sup>2</sup> Cmhlp